# **СОДЕРЖАНИЕ**

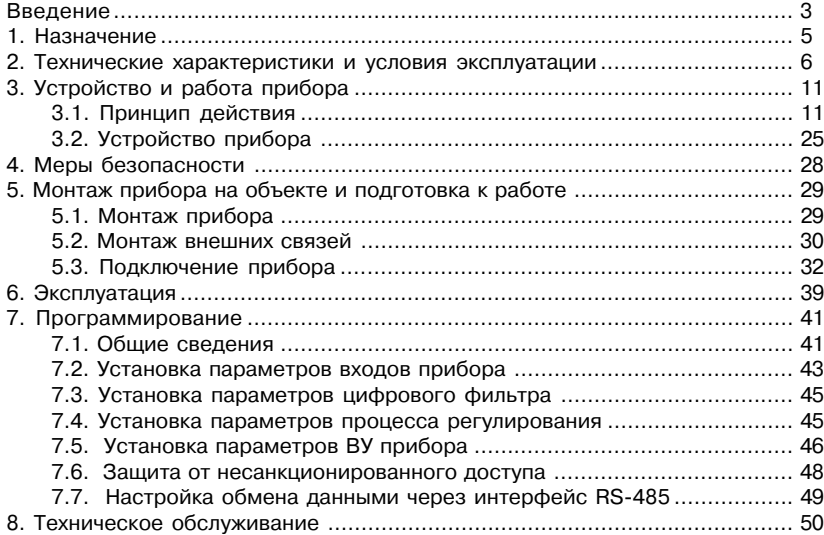

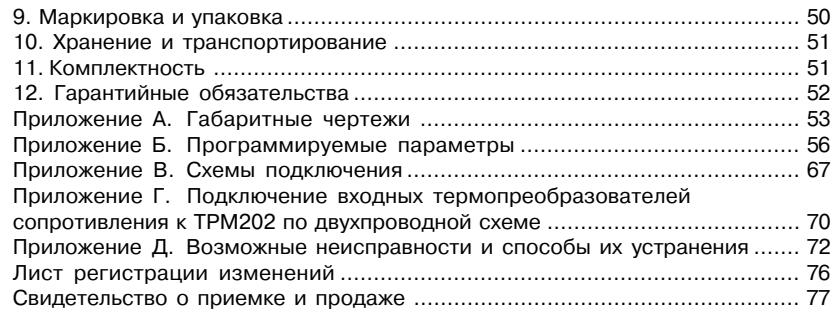

Настоящий паспорт и руководство по эксплуатации предназначены для ознакомления обслуживающего персонала с устройством, принципом действия, конструкцией, порядком эксплуатации и обслуживания двухканальных измерителей+регуляторов типа ТРМ202 (в дальнейшем по тексту именуемых «прибор»).

Настоящее Руководство по эксплуатации распространяется на приборы всех модификаций, изготовленных согласно ТУ 4211+011+46526536+04.

Приборы ТРМ202 могут выпускаться в различных модификациях, отличающихся друг от друга конструктивным исполнением и типом встроенных выходных устройств.

Модификации прибора соответствует следующее условное обозначение:

#### ПРИБОР **ТРМ202-Х.Х**

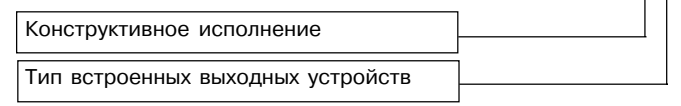

#### Конструктивное исполнение:

- корпус настенного крепления с размерами 130x105x65 мм и степенью H. защиты корпуса IP44:
- Ш1 - корпус щитового крепления с размерами 96х96х70 мм и степенью защиты со стороны передней панели IP54:
- $III<sub>2</sub>$ - корпус щитового крепления с размерами 96х48х100 мм и степенью защиты со стороны передней панели IP20.

Габаритные чертежи корпусов различных типов приведены в лрил. А.

#### Тип встроенных выходных устройств (ВУ):

- **PP** - 2 реле электромагнитных:
- **KK** - 2 транзисторных оптопары структуры n-p-n-типа:
- $cc$ - 2 симисторных оптопары;
- ии - 2 цифроаналоговых преобразователя "параметр-ток 4...20 мА";
- 1-е выходное устройство (ВУ1) электромагнитное реле; PИ 2-е выходное устройство (ВУ2) - цифроаналоговый преобразователь "параметр-ток  $4.20 \text{ mA}$ ":
- ВУ1 транзисторная оптопара структуры n-p-n-типа; ки ВУ2 - цифроаналоговый преобразователь "параметр-ток 4...20 мА";
- CИ - ВУ1 - симисторная оптопара:
	- ВУ2 цифроаналоговый преобразователь "параметр-ток 4...20 мА":

## 1. НАЗНАЧЕНИЕ

Двухканальный измеритель-регулятор типа ТРМ202 совместно с входными датчиками (термопреобразователями или унифицированными источниками сигнала) предназначен для контроля различных технологических производственных процессов и управления ими. Позволяет осуществлять следующие функции:

- измерение температуры и других физических величин (давления, влажности, расхода, уровня и т.п.) в двух различных точках с помощью стандартных датчиков;
- независимое регулирование двух измеряемых величин по двухпозиционному (релейному) закону:
- регулирование одной измеряемой величины по трехпозиционному закону;  $\sim$
- вычисление и регулирование разности двух измеряемых величин ( $\Delta T = T1-T2$ );
- вычисление квадратного корня из измеряемой величины при работе с датчиками, имеющими унифицированный выходной сигнал тока или напряжения:
- отображение текущего значения измеряемой величины на встроенном светодиодном цифровом индикаторе:
- формирование выходного тока 4... 20 мА для регистрации измеряемых данных или  $\sim$ управления исполнительными механизмами по П-закону (в модификациях ТРМ202-Х.ИИ/РИ/КИ/СИ);
- регистрация данных на ПК и установление конфигурации прибора с компьютера через интерфейс RS-485.

 $\overline{\mathbf{A}}$ 

### $\overline{5}$

# **2. ТЕХНИЧЕСКИЕ ХАРАКТЕРИСТИКИ И УСЛОВИЯ ЭКСПЛУАТАЦИИ Продолжение табл. 1** продолжение табл. 1

2.1. Технические характеристики прибора приведены в табл. 1, 2, 3.

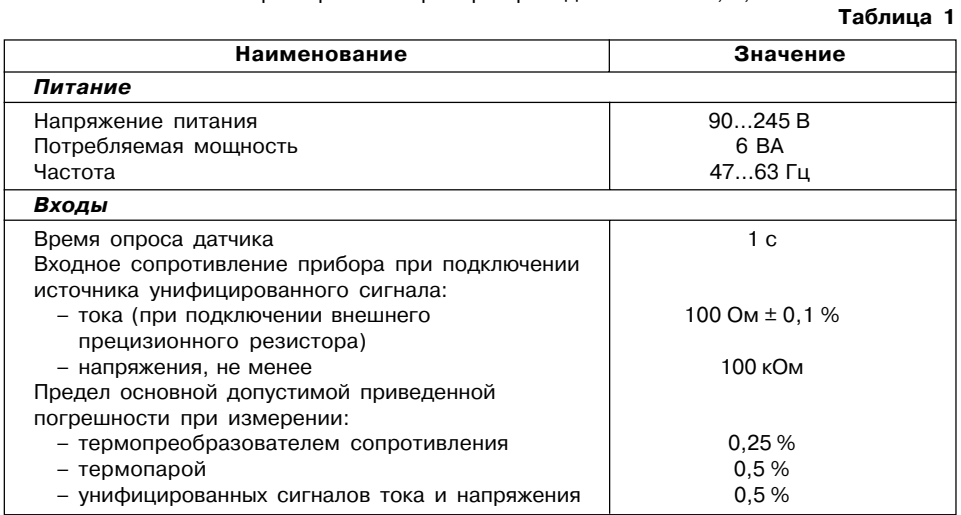

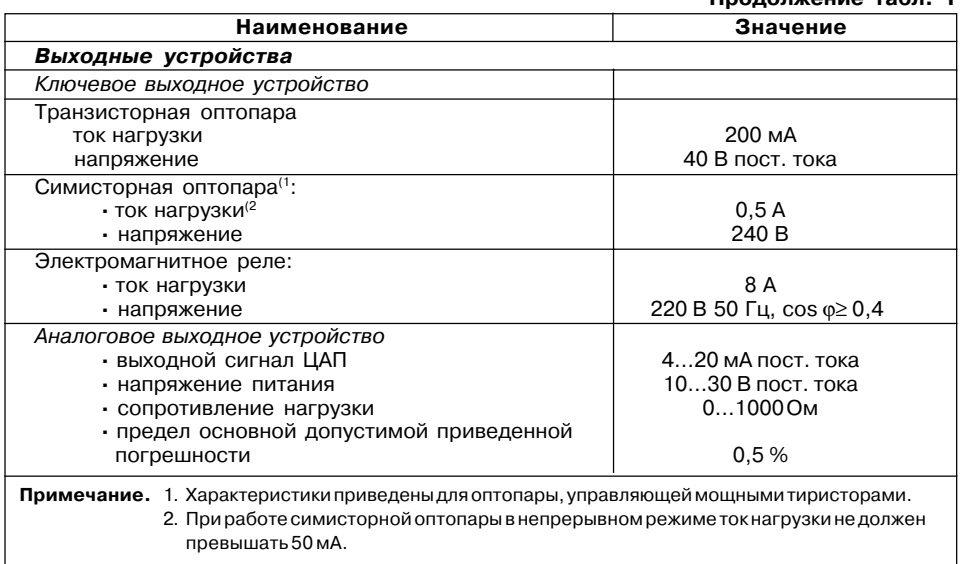

# **Продолжение табл. 1**

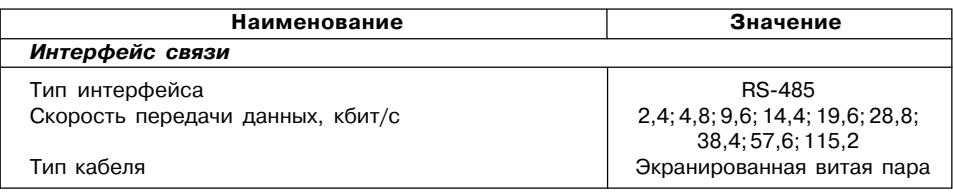

# **Таблица 2**

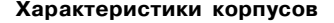

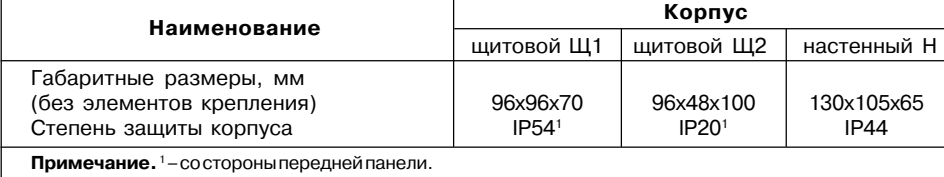

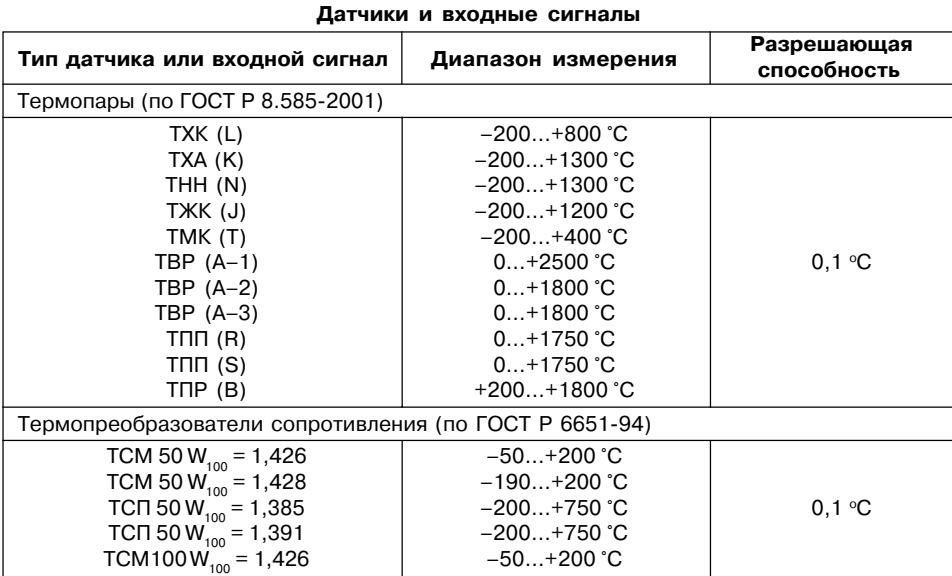

**8 9**

# **Таблица 3**

#### Продолжение табл. 3

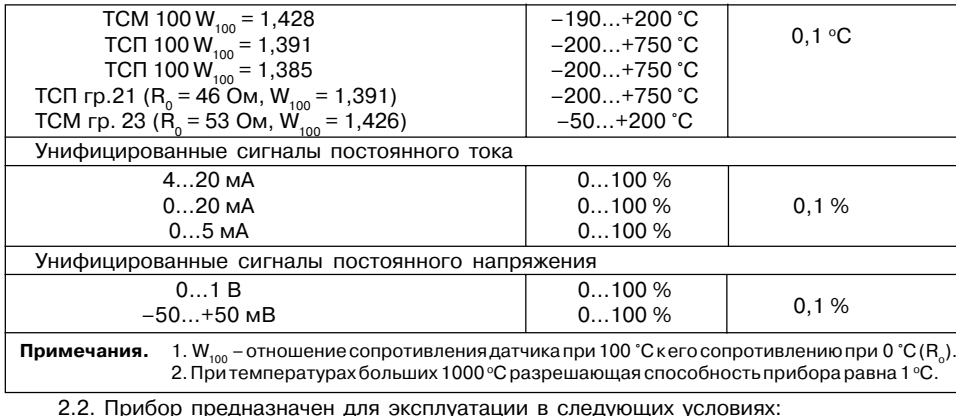

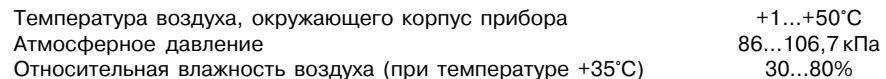

# 3. УСТРОЙСТВО И ПРИНЦИП ДЕЙСТВИЯ

#### 3.1. Принцип действия

3.1.1. В процессе работы ТРМ202 производит опрос входных датчиков, вычисляя по полученным данным текущие значения измеряемых величин, отображает их на цифровом индикаторе и выдает соответствующие сигналы на выходные устройства.

3.1.2. Функциональная схема прибора приведена на рис. 1. Прибор включает в себя:

- два универсальных входа для подключения первичных преобразователей (датчиков);
- блок обработки данных, предназначенный для цифровой фильтрации, коррекции и регулирования входной величины:
- два выходных устройства (ВУ), которые в зависимости от модификации прибора могут быть ключевого или аналогового типа;

- два цифровых индикатора для отображения регулируемой величины и ее уставки. Логические устройства (ЛУ), входящие в блок обработки данных, формируют сигналы управления выходными устройствами в соответствии с заданными режимами работы.

 $10$ 

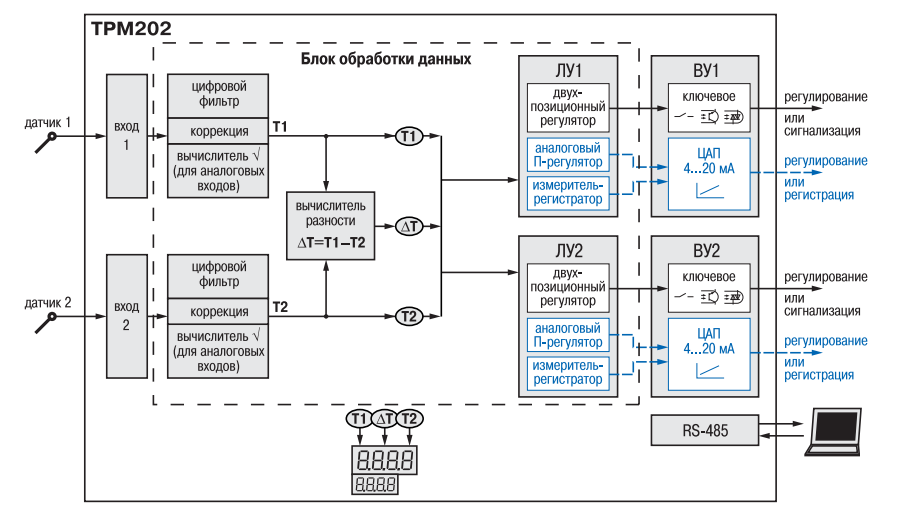

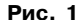

#### *3.1.3. Входы*

Программируемый параметр "Тип датчика" для входов 1 и 2 **in.t1** и **in.t2**  (*IN.T1* и *IN.t2*), стр. 56, *Прил. Б*.

К измерительным входам прибора могут быть подключены датчики разных типов. Для измерения температур используют термопреобразователи сопротивления и термоэлектрические преобразователи (термопары). Для измерения других физических параметров могут быть использованы датчики, оснащенные нормирующими преобразователями этих параметров в унифицированные сигналы постоянного тока 4…20 мА, 0…20 мА, 0…5 мА или напряжения –50…50 мВ и 0…1 В. Особенности подключения датчиков описаны в п.5.3.3, схемы – см. *Прил. В*.

#### *3.1.4. Обработка входного сигнала*

Сигнал, полученный с датчика, преобразуется в цифровое значение измеряемой величины (температуры, давления, расхода и т.д).

Программируемые параметры (Прил. Б, стр. 59):

- "нижняя граница диапазона измерения" для входов 1 и 2 **in.L1** и **in.L2** (*in.L1* и *In.L2*);
- "верхняя граница диапазона измерения" для входов 1 и 2 **in.H1** и **in.H2** (*in.H1* и *In.H2*);
- "положение десятичной точки" для входов 1 и 2 **dP1** и **dP2** (*DP1* и *DP2* ).

#### 3.1.4.1. Масштабирование

При работе с датчиками, формирующими на выходе унифицированный сигнал тока или напряжения, можно произвольно задавать диапазон измерения. При измерении аналоговых сигналов прибор осуществляет линейное преобразование входной величины в реальную физическую величину в соответствии с заданным диапазоном измерения.

3.1.4.2. Вычисление квадратного корня

Программируемый параметр "Вычислитель квадратного корня" для входов 1 и 2 Sqr1 и Sqr2 (59- 1 и 59-2). Для активизации вычислителя параметры Sqr1 и Sqr2 установить в значение  $\bar{a}$ , см. стр. 58-59, Прил. Б.

Для работы с датчиками, унифицированный выходной сигнал которых пропорционален квадрату измеряемой величины, используется функция вычисления квадратного корня, включается программным путем.

Значение квадратного корня измеряемой величины, которое подается на индикатор и соответствующее ЛУ, вычисляется по формуле:

$$
T = \Pi_{H} + \sqrt{I_{X} (\Pi_{B} - \Pi_{H})}
$$
, при  $\Pi_{B} > \Pi_{H}$ ,

заланное пользователем нижнее значение границы лиапазона измерения: гле  $\Box$  $\overline{a}$ 

- заданное пользователем верхнее значение границы диапазона измерения; п"
- значение сигнала с датчика в относительных единицах диапазона 0...1,000.
- 3.1.4.3. Коррекция измерений

Программируемые параметры (Прил. Б, стр. 58-59):

- "сдвиг характеристики" для входов 1 и 2 SH1 и SH2 (5H I и 5H2);
- "наклон характеристики" для входов 1 и 2 KU1 и KU2 (PU I и PUZ).

3.1.4.3.1. Для устранения начальной погрешности преобразования входных сигналов и погрешностей, вносимых соединительными проводами, измеренное прибором значение может быть откорректировано. В ТРМ202 есть два типа коррекции, позволяющих осуществлять сдвиг или наклон характеристики на заданную величину независимо для каждого входа.

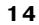

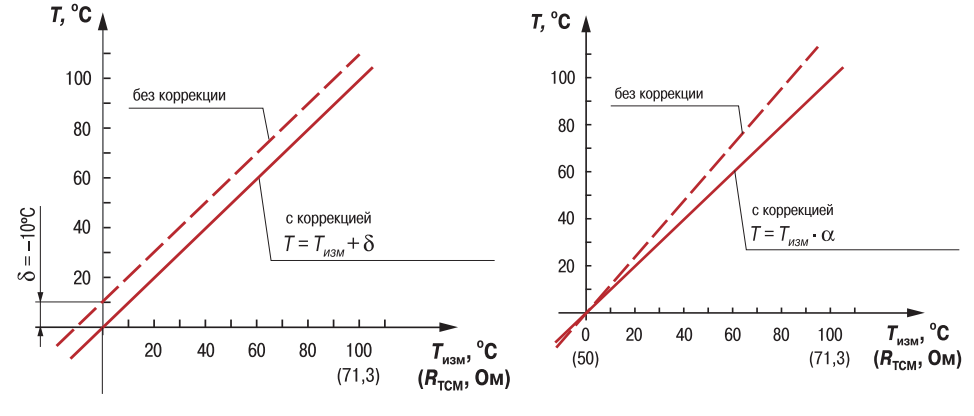

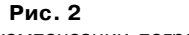

Рис. 3

3.1.4.3.2. Для компенсации погрешностей  $\Delta R = R_{_0} - R_{_{0,\text{TCM}}}$ , вносимых сопротивлением подводящих проводов  $R_{_{\text{TCM}}}$ , к каждому измеренному значению параметра  $T_{_{\text{H3M}}}$  прибавляется заданное пользователем значение 8. На рис. 2 приведен пример сдвига характеристики для датчика ТСМ50М, W<sub>100</sub> = 1,426.

3.1.4.3.3. Для компенсации погрешностей датчиков при отклонении значения W<sub>100</sub> от номинального каждое измеренное значение параметра  $T_{\text{max}}$  умножается на заданный пользователем поправочный коэффициент а. Коэффициент задается в пределах от

0,500 до 2,000. На рис. 3 приведен пример изменения наклона характеристики для датчика TCM50M W<sub>100</sub> = 1,426.

3.1.4.4. Цифровая фильтрация измерений

Программируемые параметры (Прил. Б. стр. 58-59)

- "полоса цифрового фильтра" Fb1 и Fb2 (Fb ! и Fb2);
- "постоянная времени цифрового фильтра" in F1 и in F2 ( $\overline{L}$ n F  $\overline{l}$  и  $\overline{L}$ n F2).

3.1.4.4.1. Для улучшения эксплуатационных качеств входных сигналов в приборе используются цифровые фильтры, позволяющие уменьшить влияние случайных помех на измерение  $T^0C$ контролируемых величин.

Для каждого входа фильтры настраиваются независимо.

3.1.4.4.2. Полоса цифрового фильтра позволяет зашитить измерительный тракт от единичных помех и задается в единицах измеряемой величины. Если измеренное значение  $T$  отличается от предыдущего  $T_{\rm c}$ , на величину, большую, чем значение параметра  $F_{\rm c}$ , то прибор присваивает ему значение равное  $T + F$ (рис. 4). Таким образом характеристика сглаживается.

Как видно из рис. 4. малая ширина полосы фильтра приводит к замедлению реакции прибора на быстрое изменение входной величины. Поэтому при низком уровне помех или при работе с быстро-

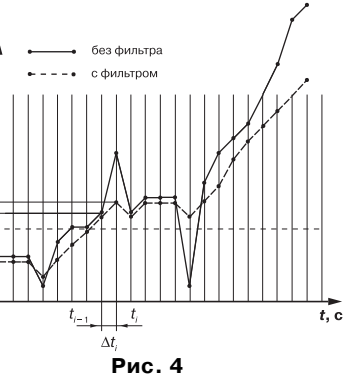

меняющимися процессами рекомендуется увеличить значение параметра или отключить действие полосы фильтра, установив в параметре Fb1 (Fb2) значение 0. При работе в условиях сильных помех для устранения их влияния на работу прибора необходимо уменьшить значение параметра. 3.1.4.4.3. Цифровой фильтр

сигнала.

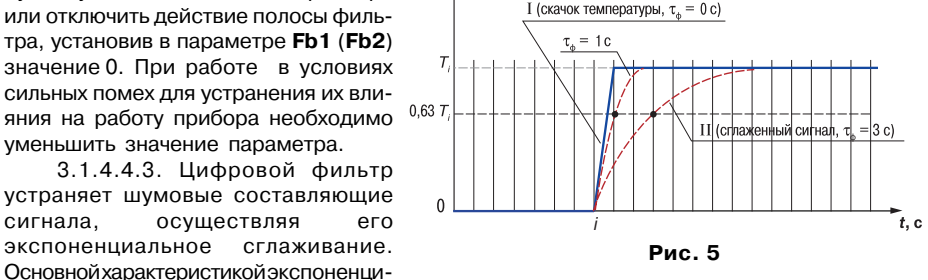

ального фильтра является  $\tau_{+}$  – постоянная времени цифрового фильтра, параметр inF1 (inF2) – интервал, в течение которого сигнал достигает 0,63 от значения каждого измерения Т. (рис. 5).

T. %

Уменьшение значения т, приводит к более быстрой реакции прибора на скачкообразные измерения температуры, но снижает его помехозащищенность. Увеличение т. повышает инерционность прибора, шумы при этом значительно подавлены.

#### 3.1.5. Логические устройства

осуществляя

Программируемые параметры "Входная величина" для ЛУ1 и ЛУ2 iLU1 и iLU2 (CLII I и LIE).

Каждое из двух логических устройства (ЛУ), может работать в одном из режимов: · двухпозиционного регулирования - для ключевых ВУ

#### 16

Входной величиной для ЛУ может быть либо величина с любого входа, либо разность текущих значений на входах. При вычислении разности прибор должен измерять одинаковые физические величины по обоим входам. Например, ко входу 1 подключена термопара, а ко входу 2 - термопреобразователь сопротивления.

ЛУ работают независимо друг от друга, поэтому прибор может работать как трехпозиционный регулятор. Для этого на вход каждого из ЛУ необходимо подать один и тот же сигнал: T1(T2) или  $\Delta T$ .

3.1.5.1. Приборы с ключевыми выходами

Программируемые параметры:

- "уставка компаратора" SP1 и SP2 (SP I и SP2):
- "значения гистерезиса" для компаратора 1 и 2 HYS1 и HYS2 (HYS I и HYS2);
- "тип логики компаратора" CmP1 и CmP2 (СпР I и СпР2);
- "время задержки включения don1 и don2 (*don I и don2*) и выключения doF1  $\mu$  do F2" (do F I  $\mu$  do F 2):
- "минимальное время удержания выхода ЛУ в замкнутом ton1 и ton2 ( $t\bar{a}$  /и tane) и разомкнутом toF1 и toF2 (taF I и taFe) состояниях".

3.1.5.1.1. ЛУ работает в режиме двухпозиционного регулирования, если выходное устройство ключевого типа: электромагнитное реле, транзисторная оптопара, оптосимистор.

При работе в режиме двухпозиционного Состояние выхода регулирования ЛУ работает по одному из представленных на рис. 6 типов логики:

• тип логики 1 (обратное управление) применяется для управления работой нагревателя (например. ТЭНа) или сигнализации о том, что значение текущего измерения  $T_{\text{ref}}$ меньше уставки  $T_{\text{vert}}$ . При этом выходное устройство, подключенное к ЛУ, первоначально включается при значениях  $T_{\text{ref}} < T_{\text{ver}} - \text{HYS}$ выключается при  $T_{\text{rek}} > T_{\text{vert}}^{\text{ref}}$  **HYS** и вновь<br>включается при  $T_{\text{ret}} < T_{\text{vert}} -$  **HYS**, осуществляя тем самым двухпозиционное регулирование по уставке  $T_{\text{max}}$  с гистерезисом  $\pm$ **HYS**.

пля погики 2 (прямое управление) применяется для управления работой охладителя (например, вентилятора) или сигнализации о превышении значения уставки. При этом выходное устройство первоначально включается при значениях  $T_{\text{ref}} > T_{\text{ver}} + \text{HYS}$ , выключается при  $T_{\text{ref}} < T_{\text{ver}} - \overline{HYS}$ .

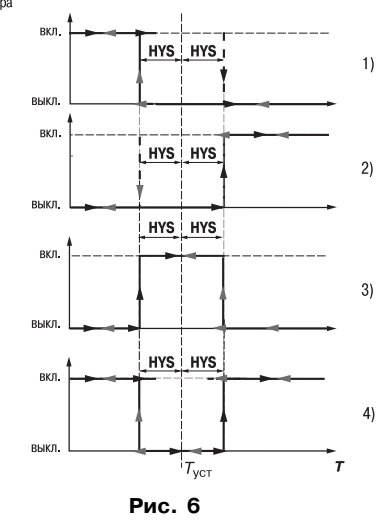

 $\cdot$  тип логики  $\overline{\overline{3}}$  (П-образная) применяется для сигнализации о том, что

18

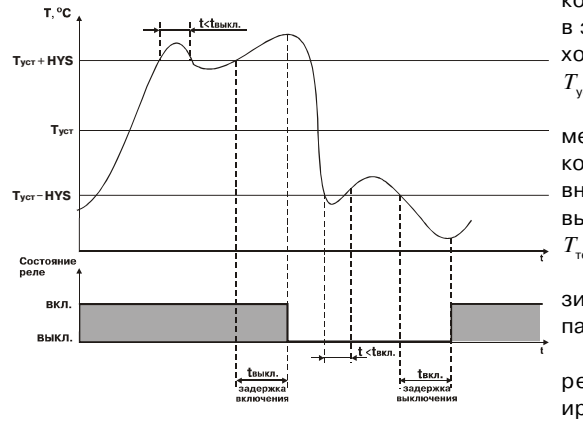

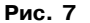

контролируемая величина находится в заданном диапазоне. При этом выходное устройство включается при

 $T_{\text{ycr}}$  – **HYS** <  $T_{\text{rex}}$  <  $T_{\text{ycr}}$  + **HYS**.<br>
• тип логики 4 (U-образная) применяется для сигнализации о том, что контролируемая величина находится вне заданного диапазона. При этом выходное устройство включается при

 $T_{\text{ref}} < T_{\text{vert}} -$  HYS  $\mu T_{\text{ref}} > T_{\text{vert}} +$  HYS. Задание уставки  $(T_{\text{ver}})$  и гистерезиса (HYS) производится назначением параметров регулирования прибора. 3.1.5.1.2. Для ЛУ, работающих в режиме двухпозиционного регулирования, может быть задано время задержки включения и время задержки выключения (рис. 7).

T, °C 3.1.5.1.3. Для ЛУ может быть задано минимальное время удержания выхода в замкнутом и разомкнутом состояниях. ЛУ может удерживать выход в соответствуюшем состоянии в течение заданного в времени, даже если по логике работы устройства сравнения требуется переключение (рис. 8).

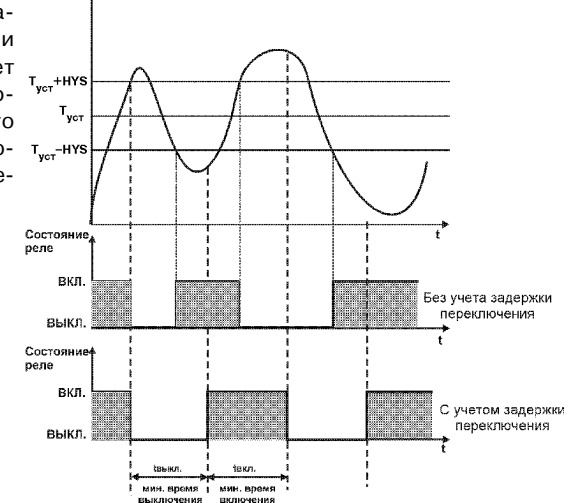

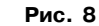

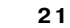

3.1.5.2. Приборы с аналоговыми выходами

Программируемые параметры (Прил. Б, стр. 63–64):

- "режим работы ЦАП1 и ЦАП2" **dAC1 и dAC2** (*dAC1* **и** *dAC2*) для ЛУ1 и ЛУ2;
- "нижняя граница выходного диапазона регистрации" **An.L1 и An.L2** (*An.L1* **и** *An.L2*).
- "верхняя граница выходного диапазона регистрации" **An.H1 и An.H2** (*An.H1* **и** *An.H2*).

3.1.5.2.1. **В режиме П-регулятора** текущее значение  $T_{_i}$ сравнивается с уставкой  $T_{_{\rm ycr}}$ и выдает сигнал, пропорциональный отклонению  $\, T_{_{\textrm{\tiny{j}}}}$  от  $\, T_{_{\textrm{\tiny{ycr}}}}$  в зоне, определяемой полосой пропорциональности.

Программируемые параметры:

- "полоса пропорциональности" **XP1** и **XP2** (*XP1* и *XP2*);
- "тип управления (прямое для охлаждения и обратное для нагревания)" **CtL1** и **CtL2** (*CTL1* и *CTL2*).

В зависимости от объекта, которым мы управляем, задается тип управления (прямое для охлаждения и обратное для нагревания), **рис. 9**.

3.1.5.2.2. При работе в *режиме регистратора* (**dAC1**(**dAC2**)**=Pv**). ЛУ сравнивает входную величину с заданными значениями и выдает на соответствующее выходное устройство аналоговый сигнал в виде тока 4…20 мА, который можно подавать на самописец или другое регистрирующее устройство. Принцип формирования тока регистрации показан на **рис.10**.

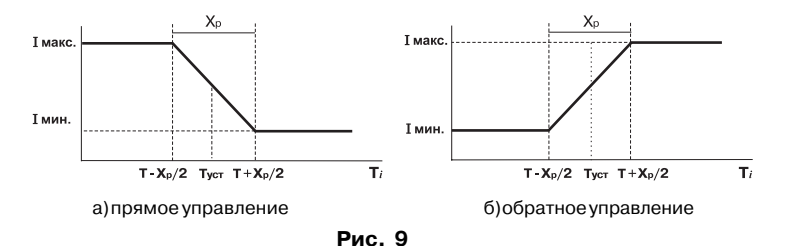

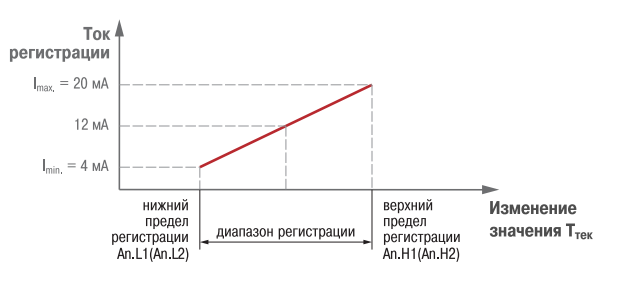

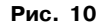

#### *3.1.6. Выходные устройства*

Выходные устройства (ВУ) предназначены для передачи управляющего сигнала на исполнительные механизмы, либо для передачи данных на регистрирующее устройство.

З.1.6.1. Ключевое ВУ – электромагнитное реле, транзисторная оптопара, оптосимистор – используется для управления (включения/выключения) нагрузкой либо непосред+ ственно, либо через более мощные управляющие элементы, такие как пускатели, твердо+ тельные реле, тиристоры или симисторы.

3.1.6.2. ВУ аналогового типа в приборе ТРМ202 – это 10+разрядный цифроаналоговый преобразователь, который формирует токовую петлю 4...20 мА на активной нагрузке 0...1000 Ом и, как правило, используется для управления электронными регуляторами мощности и регистрирующими устройствами.

3.1.6.3. Особенности подключения и использования выходных устройств приведены в п. 5.3.2.

#### **3.2. Устройство прибора**

#### *3.2.1. Конструкция*

3.2.1.1. Прибор конструктивно выполнен в пластмассовом корпусе, предназначенном для щитового или настенного крепления. Эскизы корпусов с габаритными и установочными размерами приведены в прил. А.

3.2.1.2. Все элементы прибора размещены на двух печатных платах. На лицевой панели расположены клавиатура управления прибором, цифровой индикатор и светодиоды, на задней + силовая и измерительная части, а также присоединительный клеммник.

3.2.1.3. Для установки прибора в щит в комплекте прилагаются крепежные элементы.

3.2.1.4. Клеммник для подсоединения внешних связей (датчиков, выходных цепей и питания) у приборов щитового крепления находится на задней стенке. В приборах настенного крепления клеммник расположен под верхней крышкой. В отверстиях подвода внешних связей установлены резиновые уплотнители.

#### *3.2.2. Индикация и управление*

3.2.2.1. На рис. 11, а приведен внешний вид лицевой панели прибора ТРМ202 для корпусов настенного (Н) и щитового (Щ1) крепления, а на рис. 11,  $\delta$  – щитового (Щ2).

3.2.2.2. На лицевой панели расположены следующие элементы управления и индикации. **Верхний цифровой индикатор** красного цвета отображает:

- текущие значения измеряемых величин,
- при программировании название параметра,
- $-$  в МЕНЮ надпись " $\bar{\alpha}$ *EnU*".

**Нижний цифровой индикатор** зеленого цвета отображает:

– значения уставок,

– при программировании значение параметра,

– в МЕНЮ название группы параметров.

Свечение **светодиодов** означает:

**"RS"** – изменение значений параметров возможно только по сети RS+485;

**"ЛУ1"** – на индикатор выводится величина, назначенная на логическое устройство 1 (ЛУ1);

**"ЛУ2"** – на индикатор выводится величина, назначенная на логическое устройство 2 (ЛУ2);

**"К1"** – включено выходное устройство 1;

**"К2"** – включено выходное устройство 2.

 3.2.2.3. Кнопки, находящиеся на передней панели прибора, имеют следующее назначение:

 $|\overline{\mathsf{A}}|$  – для увеличения значения

программируемого параметра;

 $|\overline{\mathbf{\bigtriangledown}}|$  – для уменьшения значения

программируемого параметра;

**ПРОГ.** – для входа в меню программирования

или для перехода к следующему параметру. При работе с прибором ТРМ202 для входа в

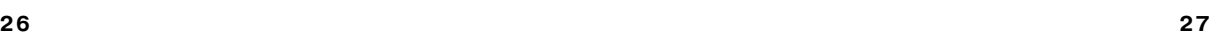

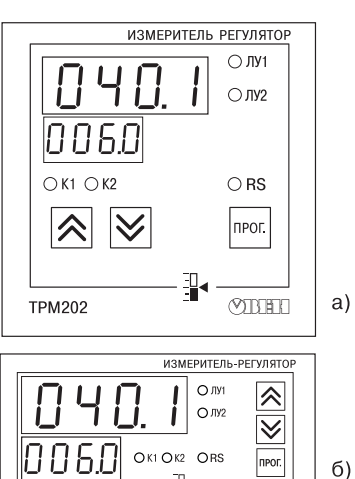

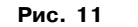

**MTH** 

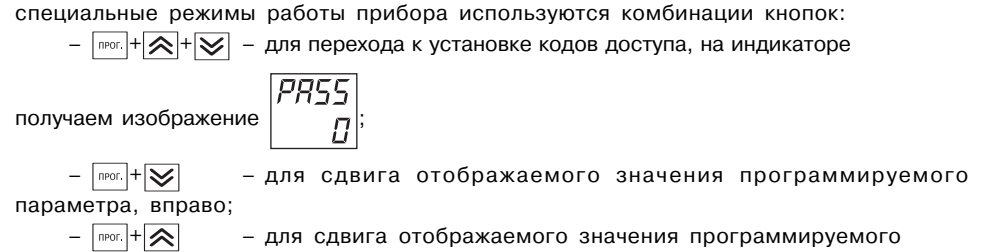

параметра, влево.

#### *3.2.3. Режимы индикации*

Выбор режима осуществляется установкой значения в параметре **diSP** (*diSP*), см. стр. 64.

Вывод текущих значений измеряемых величин на цифровой индикатор может осуще+ ствляться в одном из двух режимов: статическом или циклическом .

В статическом режиме на верхнем индикаторе отображается значение измеренной (вычисленной) величины, назначенной на вход какого-либо ЛУ (при включении питания всегда ЛУ1). На нижнем индикаторе – значение уставки для этого ЛУ. При нажатии кнопки

происходит переключение на индикацию соответствующих величин для другого ЛУ.

В циклическом режиме смена этих величин происходит автоматически каждые 6 с.

### **4. МЕРЫ БЕЗОПАСНОСТИ**

4.1. По способу защиты от поражения электрическим током прибор соответствует классу 0 по ГОСТ 12.2.007.0+75.

4.2. При эксплуатации, техническом обслуживании и поверке необходимо соблюдать требования ГОСТ 12.3.019+80, "Правил эксплуатации электроустановок потребителей" и "Правил охраны труда при эксплуатации электроустановок потребителей".

4.3. На открытых контактах клеммника прибора при эксплуатации присутствует напряжение величиной до 250 В, опасное для человеческой жизни. Любые подключения к прибору и работы по его техническому обслуживанию производить только при отключенном питании прибора и исполнительных механизмов.

4.4. Не допускается попадание влаги на контакты выходного разъема и внутренние электроэлементы прибора. Запрещается использование прибора в агрессивных средах с содержанием в атмосфере кислот, щелочей, масел и т. п.

4.5. Подключение, регулировка и техобслуживание прибора должны производиться только квалифицированными специалистами, изучившими настоящее руководство по эксплуатации.

### **5. МОНТАЖ ПРИБОРА НА ОБЪЕКТЕ И ПОДГОТОВКА К РАБОТЕ**

#### **5.1. Монтаж прибора**

5.1.1. Подготовить на щите управления место для установки прибора в соответствии с прил. А.

5.1.2. Установить прибор на щите управления, используя для его крепления монтажные элементы, входящие в комплект поставки прибора.

#### *Установка приборов настенного крепления*

1. Закрепить кронштейн тремя винтами М4 на поверхности, предназначенной для установки прибора (см. прил. А и **рис. 12,** *а*).

**Примечание**. Винты для крепления кронштейна не входят в комплект поставки.

2. Зацепить крепежный уголок на задней стенке прибора за верхнюю кромку кронштейна (**рис. 12,** *б*).

3. Прикрепить прибор к кронштейну винтом М4 х 35 из комплекта поставки (**рис. 12,** *в*).

#### *Установка приборов щитового крепления*

1.Вставить прибор в специально подготовленное отверстие на лицевой панели щита (см. прил. А и **рис. 13,** *а*).

2. Вставить фиксаторы из комплекта поставки в отверстия на боковых стенках прибора (**рис. 13,** *б*).

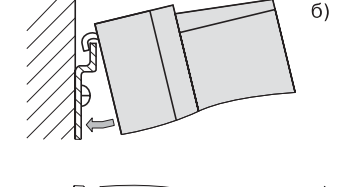

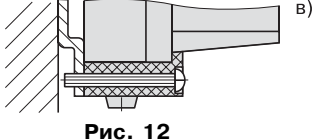

3. С усилием завернуть винты  $M4 \times 35$  в отверстиях каждого фиксатора так, чтобы прибор был плотно прижат к лицевой панели щита.

#### **5.2. Монтаж внешних связей** *5.2.1. Общие указания*

Подготовить кабели для соединения прибора с датчиками, исполнительными механизмами и внешними устройствами, а также с источником питания 220 В 50 Гц. Для обеспечения надежности электрических соединений рекомендуется использовать кабели с медными многопроволочными жилами, концы которых перед подключением следует тщательно зачистить и облудить. Зачистку жил кабелей необходимо выполнять с таким расчетом, чтобы их оголенные концы после подключения к прибору не выступали за пределы клеммника. Сечение жил кабелей не должно превышать 1 мм2.

*5.2.2. Указания по монтажу для уменьшения электромагнитных помех*

5.2.2.1. При прокладке сигнальных линий, в том числе линий "прибор – датчик", их длину следует по

возможности уменьшать и выделять их в самостоятельную трассу (или несколько трасс), располагая ее (или их) отдельно от силовых кабелей, а также от кабелей, создающих высокочастотные и импульсные помехи.

5.2.2.2. Обеспечить надежное экранирование сигнальных линий. В качестве экранов

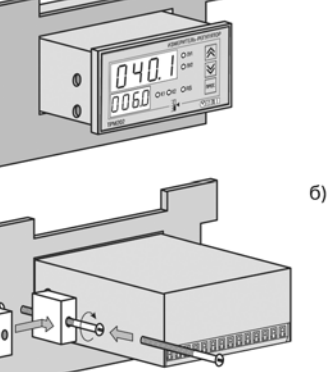

**Рис. 13**

могут быть использованы как специальные кабели с экранирующими оплетками, так и заземленные стальные трубы подходящего диаметра. Экраны кабелей следует подключить к заземленному контакту в щите управления.

Рабочий спай термопары должен быть электрически изолирован от внешнего оборудования!

5.2.2.3. Прибор следует устанавливать в металлическом шкафу, внутри которого не должно быть установлено никакого силового оборудования. Корпус шкафа должен быть заземлен.

*5.2.3. Указания по монтажу для уменьшения помех, возникающих в питающей сети*

5.2.3.1. Подключение прибора следует производить к сетевому фидеру 220 В 50 Гц, не связанному с питанием мощного силового оборудования. Во внешней цепи рекомендуется установить выключатель питания, обеспечивающий отключение прибора от сети и плавкие предохранители на ток 0,5 А.

5.2.3.2. При монтаже системы, в которой работает прибор, следует учитывать правила организации эффективного заземления:

– все заземляющие линии прокладывать по схеме "звезда", при этом необходимо обеспечить хороший контакт с заземляемым элементом;

– заземляющие цепи должны быть выполнены как можно более толстыми проводами.

5.2.3.3. Рекомендуется устанавливать фильтры сетевых помех в линиях питания прибора.

5.2.3.4. Рекомендуется устанавливать искрогасящие фильтры в линиях коммутации силового оборудования.

Для защиты входных устройств ТРМ202 от влияния промышленных электромагнитных помех линии связи прибора с датчиками следует экранировать. В качестве экранов могут

#### **30 31**

 $a)$ 

быть использованы как специальные кабели с экранирующими оплетками, так и заземленные стальные трубы подходящего диаметра.

Рабочие спаи термопар должны быть электрически изолированы друг от друга и от внешнего оборудования!

#### 5.3. Подключение прибора

#### 5.3.1. Общие указания

5.3.1.1. Подключение прибора к сети питания и исполнительным устройствам управления производится по схемам, приведенным в прил. В, соблюдая изложенную ниже последовательность действий:

1) произвести подключение прибора к исполнительным механизмам и внешним устройствам, а также к источнику питания;

2) подключить линии связи "прибор - датчики" к первичным преобразователям;

3) подключить линии связи "прибор - датчики" к входам прибора.

5.3.1.2. Схемы подключения датчиков и исполнительных устройств к приборам различных модификаций приведены в прил. В. Параметры линии соединения прибора с датчиком приведены в табл.4.

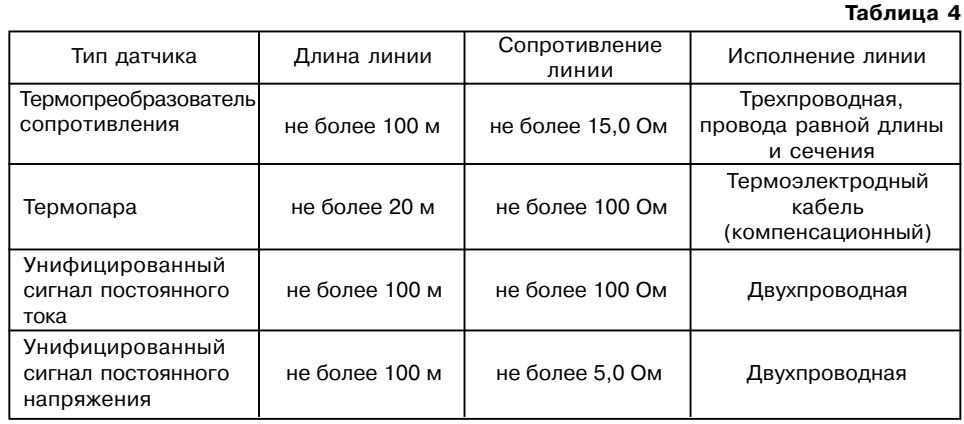

#### ВНИМАНИЕ!

1. Клеммные соединители прибора, предназначенные для подключения сети питания и внешнего силового оборудования, рассчитаны на максимальное напряжение 250 В. Во избежание электрического пробоя или перекрытия изоляции подключение к контактам прибора источников напряжения выше указанного запрещается. Например, при работе в составе трехфазной сети 380/220 В недопустимо подключение к соответствующим контактам из группы 1...8 разных фаз напряжения питания.

2. Для защиты входных цепей прибора от возможного пробоя зарядами статического электричества накопленного на линиях связи "прибор – датчики" перед подключением к клеммнику прибора их жилы следует на 1…2 с соединить с винтом заземления щита.

#### *5.3.2. Подключение внешних устройств управления*

5.3.2.1. Подключение нагрузки к ВУ ключевого типа

Выходные цепи транзисторной оптопары и оптосимистора гальванически изолированы от схемы прибора.

Транзисторная оптопара применяется, как правило, для управления низковольтным электромагнитным или твердотельным реле (до 50 В пост. тока). Схема включе+ ния приведена на **рис.14**. Во избежания выхода из строя транзистора из+за большого тока самоиндукции парал+ лельно обмотке реле необходимо устанавливать диод VD1 рассчитанный на ток 1А и напряжением 100 В.

Оптосимистор включается в цепь управле+ ния мощного симистора через ограничивающий резистор R1 (**рис. 15**). Значение сопротивления резистора определяет величина тока управле+ ния симистора. Оптосимистор может также уп+ равлять парой встречно-параллельно включенных тиристоров VS1 и VS2 (см. **рис. 16**). Для предотвращения пробоя тиристоров из-за вы- **Рис. 15** 

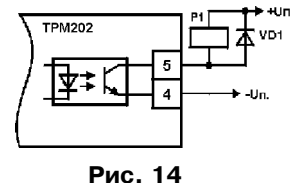

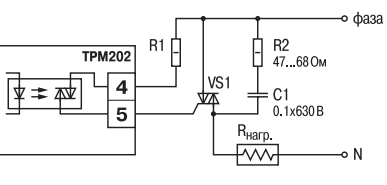

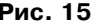

соковольтных скачков напряжения в сети к их выводам рекомендуется подключать фильтрующую RC цепочку (R2C1).

5.3.2.2. Подключение нагрузки к ВУ аналогового типа

Аналоговый выход имеет гальваническую изоляцию от схемы прибора.

Для работы аналогового выхода используется внешний источник питания постоянного тока (**рис. 17**), номинальное значение напряжения которого рассчитывается следующим образом:

$$
U_{n\min} < U_n < U_{n\max} U_{n\min} = 7,5 \text{ B} + 0,02 \text{ (A)} \cdot \text{R}_{H} U_{n\max} = U_{n\min} + 2,5 \text{ B},
$$

- где U <sup>п</sup> – номинальное напряжение источника питания, В;
	- $U_{\text{min}}$  минимально допустимое напряжение источника питания, В;

 $U_{\text{max}}$ – максимально допустимое напряжение

источника питания, В;

R<sub>н</sub> – сопротивление нагрузки ЦАП, Ом.

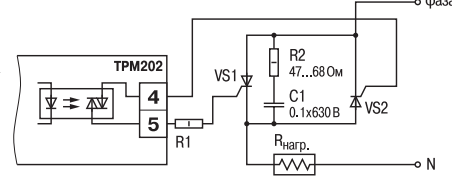

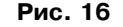

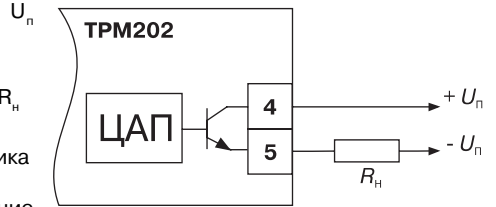

**Рис. 17**

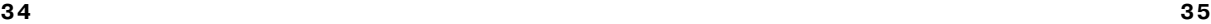

Если по какой+либо причине напряжение источника питания ЦАП, находящегося в распоряжении пользователя, превышает расчетное значение  $U_{n,max}$ , то последовательно с нагрузкой необходимо включить ограничительный резистор, сопротивление которого R<sub>ann</sub> рассчитывается по формулам:

$$
R_{\text{orp,min}} < R_{\text{orp.}} < R_{\text{orp,max}};
$$
\n
$$
R_{\text{orp,min}} = \frac{U_{\text{n}} - U_{\text{n,max}}}{I_{\text{ILAIL,max}}};
$$

$$
R_{\text{orp.max}} = \frac{U_{\text{n}} - U_{\text{n.min}}}{I_{\text{ILAT.max}}},
$$

*R*огр.ном. – номинальное значение ограничительного резистора, кОм;

 $R_{\text{or,min}}$  – минимально допустимое значение ограничительного резистора, кОм;<br> $R_{\text{max}}$  – максимально допустимое значение ограничительного резистора, кОм  $R_{\text{op,max}}$  – максимально допустимое значение ограничительного резистора, кОм;<br> $I_{\text{max}}$  – максимальный выходной ток ЦАП, мА;

*I*ЦАП max. – максимальный выходной ток ЦАП, мА;

**ВНИМАНИЕ!** Напряжение источника питания ЦАП не должно превышать 30 В.

#### *5.3.3. Подключение датчиков*

5.3.3.1. Подключение термопреобразователей сопротивления

В приборах ТРМ202 используется трехпроводная схема подключения термопреобра+ зователей сопротивления (R<sub>t</sub>). К одному из выводов  $R_{_t}$  подсоединяются два провода, а третий подключается к другому выводу  $R_{_t}$  (см. рис. В.1). Такая схема при соблюдении

условий равенства сопротивлений всех трех проводов позволяет скомпенсировать их влияние на измерение температуры.

Термопреобразователи сопротивления могут подключаться к прибору и по двухпроводной схеме, но при этом отсутствует компенсация сопротивления соединительных проводов и поэтому может наблюдаться некоторая зависимость показаний прибора от колебаний температуры проводов. При использовании двухпроводной схемы необходимо при подготовке прибора к работе выполнить действия, указанные в прил. Г.

5.3.3.2. Подключение термоэлектрических преобразователей (термопар)

В приборе предусмотрена схема автоматической компенсации температуры свободных концов термопары «холодного спая». Датчик температуры «холодного спая» установлен рядом с присоединительным клеммником.

Подключение термопар к прибору должно производиться с помощью специальных компенсационных (термоэлектродных) проводов, изготовленных из тех же самых матери+ алов, что и термопара. Допускается также использовать провода из металлов с термоэлектрическими характеристиками, которые в диапазоне температур 0…100 °С аналогичны характеристикам материалов электродов термопары. При соединении компенсационных проводов с термопарой и прибором необходимо соблюдать полярность (см. рис. В.1). При нарушении указанных условий могут возникать значительные погрешности при измерении.

Во избежание влияния помех на измерительную часть прибора линию связи прибора с датчиком рекомендуется экранировать. В качестве экрана может быть использована заземленная стальная труба.

**ВНИМАНИЕ!** Запрещается использовать термопары с неизолированным рабочим спаем.

5.3.3.3. Подключение датчиков, имеющих унифицированный выходной сигнал тока или напряжения

Схемы подключения этих датчиков приведены в Прил. В, рис. В.1. При подключении датчиков тока к ТРМ202 необходимо использовать внешний нагрузочный резистор (см. рис. В.1), через который будет протекать ток нормирующего преобразователя, и падение напряжения на котором будет измерять прибор. Резистор должен быть прецизионным (типа С2+29В, С5+25 и т.п., мощностью не менее 0,25 Вт, сопротивлением 100 Ом ± 0,1 %) и высокостабильным во времени и по температуре (ТКС не хуже  $25\times10^{-6}$  1/°С). Для питания нормирующих преобразователей необходим дополнительный источник постоянного напряжения  $U$ . На **рис. 18** показаны схемы подключения датчиков с унифицированным выходным сигналом 4...20 мА к приборам по двухпроводной линии. Значение напряжения  $U$  указывается в технических характеристиках нормирующего преобразователя и, как правило, лежит в диапазоне 18…36 В.

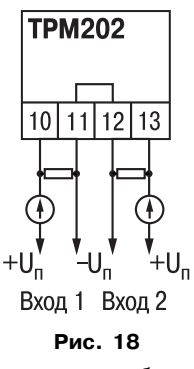

Во избежание влияния помех на измерительную часть прибора линию связи прибора с датчиком рекомендуется экранировать. В качестве экрана может быть использована заземленная стальная труба.

### **6. ЭКСПЛУАТАЦИЯ**

6.1. При включении питания прибора засвечиваются все индикаторы на 2 с. После этого на верхнем цифровом индикаторе отображается входная величина ЛУ1, на нижнем индикаторе значения уставки для ЛУ1 . При нажатии кнопки прибор отображает входную величину и значение уставки для ЛУ2.

6.2. При наличии некоторых неисправностей прибор выводит на верхний цифровой индикатор следующие сообщения:

- **–** *Err.S –* ошибка на входе;
- **–** *Er.64 –* ошибка процессора;
- *Er.Ad* ошибки внутреннего преобразования.

Более подробное описание и способы устранения этих ошибок, а также другие неисправности приведены в прил. Д, стр. 72–75.

При возникновении любой из указанных выше ошибок работа соответствующего ВУ блокируется (переводится в состояние, определенное в параметрах **oEr1** (**oEr2**). Ошибка на входе возникает при выходе измеряемой величины за допустимый диапазон измерения (см. табл. 1) или при выходе из строя датчика (обрыв или короткое замыкание термопре+ образователей сопротивления, обрыв термопары, обрыв или короткое замыкание датчика, оснащенного выходным сигналом тока 4…20 мА). В случае короткого замыкания термопары на индикаторе отображается температура "холодного спая", равная температуре выходного разъема прибора. В случае обрыва или замыкания датчика (или линий связи) с унифицированным выходным сигналом тока 0…5 мА, 0…20 мА на индикаторе отображается

нижняя граница диапазона измерения (значение параметра in.L1 или in.L2). После устранения неисправности работа прибора автоматически восстанавливается.

ВНИМАНИЕ! При проверке исправности датчика и линии связи необходимо отключить прибор от сети питания. Во избежание выхода прибора из строя при "прозвонке" связей используйте измерительные устройства с напряжением питания, не превышающим 4,5 В, при более высоких напряжениях питания этих устройств отключение датчика от прибора обязательно.

6.3. В ходе работы прибор управляет внешними исполнительными устройствами в соответствии с заданными режимами работы ЛУ.

6.4. Визуальный контроль за работой выходного устройства оператор может осуществлять по светодиодам "К1" и "К2", расположенным на передней панели прибора. В зависимости от типа выходного устройства светодиоды работают по разному.

6.4.1. Для выходных устройств ключевого типа засветка светодиода сигнализирует о переводе соответствующего логического устройства и связанного с ним ВУ в состояние "ВКЛЮЧЕНО", а погасание - в состояние "ОТКЛЮЧЕНО".

6.4.2. Для приборов с ВУ аналогового типа длительность засвеченного состояния светодиодов "К1" или "К2" возрастает с увеличением выходного сигнала. При минимальном выходном сигнале тока 4 мА светодиоды "К1" и "К2" не засвечены, при дальнейшем увеличении тока светодиоды начинают мигать с частотой 1 раз в секунду. При сигнале 20 мА появляется непрерывная засветка.

### 7. ПРОГРАММИРОВАНИЕ

#### 7.1. Общие сведения

7.1.1. После первого включения и опробования прибора необходимо отключить питание исполнительных устройств, после чего задать нужные значения программируемым параметрам.

Программируемые параметры задаются пользователем при программировании и сохраняются при отключении питания в энергонезависимой памяти.

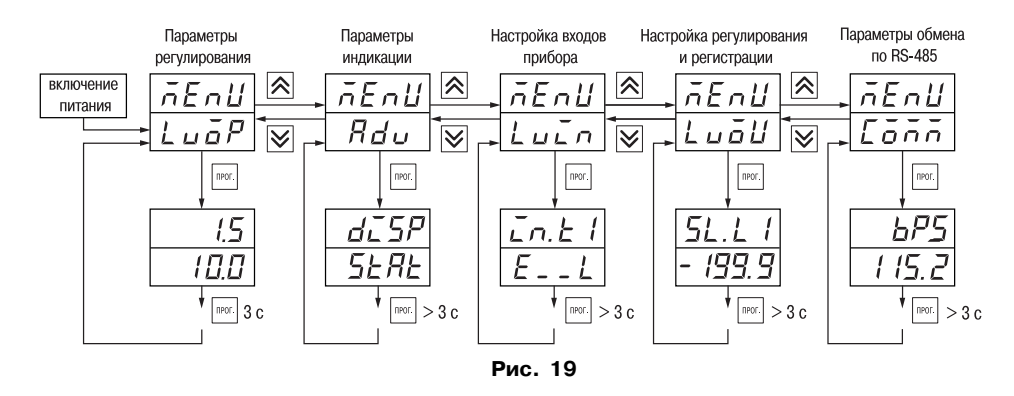

40

7.1.2. Основные параметры прибора ТРМ202 объединены в 5 групп LuaP, Adu, Luan, LuaU и Голл. составляющие меню прибора (рис. 19). Полный список программируемых параметров приведен в Прил. Б.

При включении питания на индикаторе видны параметры группы  $\iota\omega\bar{\partial}P$ .

Группа *LuaP* находятся параметры уставки логических устройств.

В группе По находятся параметры настройки индикации.

В группе *LuLn* находятся параметры настройки входов прибора.

В группе *Luali* находятся параметры настройки (регулирование и регистрирование). Параметры настройки интерфейса RS-485 расположены в группе Салл.

7.1.3. Переход между заголовками групп меню осуществляется кнопками  $\left| \right\rangle$  (к осуществляется кратким нажатием кнопки плот. (~1 с), а возврат в заголовок группы (из любого параметра группы) - длительным (~3 с) нажатием кнопки прот.

Внимание! Новое значение параметра записывается в память, и прибор начинает работать с новыми значениями только после кратковременного нажатия кнопки Плес. | (т.е. при переходе к следуешуму параметру).

Для входа в специальные режимы работы прибора используются комбинации кнопок:

 $-\sqrt{m \cdot m}$  +  $\sqrt{N}$  +  $\sqrt{N}$  - для перехода к установке кодов доступа, на индикаторе

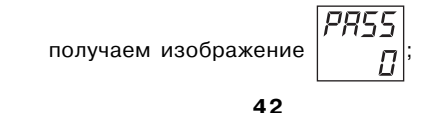

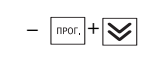

- для сдвига отображаемого значения программируемого параметра, единицей измерения которого является температура. вправо:

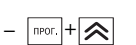

- для сдвига отображаемого значения программируемого параметра, единицей измерения которого является температура, влево.

Прибор может автоматически переходить от программирования к индикации измеряемых величин через время, установленное в параметре rESt. При установке значения параметра rESt равным 100 или OFF возврат к индикации измеряемой величины производится через меню программирования (см. п. 6).

#### 7.2. Установка параметров входов прибора

Измерительные входы прибора описаны в разд. 3.1.3., стр. 13.

Для перехода к меню LuaP следует нажать кнопку **RECALL VI удерживать не менее 6 с.** 

7.2.1. Код типа датчика

Задать значения параметров in.t1 и in.t2 в соответствии с используемыми типами датчиков.

Коды термопреобразователей сопротивления начинаются с латинской строчной буквы  $\mathbf r$  (resistor – сопротивление), после которой стоит значение W<sub>100</sub>. Например, код  $r.\overline{3B5}$ соответствует датчику ТСП100 с W<sub>100</sub> = 1,385. Для датчиков с  $R_0$  = 100 Ом в коде после буквы  $\epsilon$  стоит точка. Перед наименованием градуировки – тире ( $\epsilon$ -21 = ТСП гр. 21).

Коды термопар начинаются с прописной латинской буквы Е (ЭДС), после которой стоит обозначение НСХ термопары. Например, **Е А2** соответствует термопаре ТВР(А-2).

Коды датчиков с выходным сигналом в виде тока и напряжения начинаются с букв і (ток)

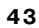

и U (напряжение), соответственно, после которых указаны границы диапазона выходного сигнала. Например, **іО** 5 соответствует датчику с выходным сигналом постоянного тока 0...5 мА.

7.2.2. Установка диапазона измерения

Установка диапазона измерения описана в разд. 3.1.4.1, стр. 13.

При использовании датчиков с унифицированным выходным сигналом тока или напряжения необходимо провести настройку диапазона измерения, задав значения параметров:

- **dP1(dP2)** - положение десятичной точки:

- in.L1(in.L2) - нижняя граница диапазона измерения входа 1 (входа 2);

 $-$  in. H1(in. H2) – верхняя граница диапазона измерения входа 1 (входа 2).

Параметр «нижняя граница шкалы измерения» определяет, какое значение измеряемой величины будет выводиться на индикатор при минимальном уровне сигнала с датчика (например, 4 мА для датчика с выходным сигналом тока 4...20 мА).

Параметр "верхняя граница шкалы измерения» определяет, какое значение измеряемой величины будет выводиться на индикатор при максимальном уровне сигнала с датчика (например, 20 мА для датчика с выходным сигналом тока 4... 20 мА или 1 В для датчика с выходным сигналом напряжения 0...1 В).

Параметр "положение десятичной точки" определяет количество знаков после запятой, которое будет выводиться на индикатор.

Примечание. При использовании температурных датчиков эти параметры для программирования не доступны.

Значение параметра dP влияет на отображение измеренной величины и остальных параметров, имеющих те же единицы измерения, что и измеряемая величина.

Для получения более высокой разрешающей способности следует устанавливать большее

значение dP. Например, для использования датчика давления с диапазоном 0...15 атмосфер и выходным сигналом тока 0...20 мА наилучшие результаты могут быть получены следующими значениями параметров  $in.L = 0.00$  и  $in.H = 15.00$  при  $dP = 2$ .

7.2.3. Коррекция измерительной характеристики

Коррекция измерений, осуществляемая прибором, описана в п. 3.1.4.3, стр. 14-16.

Задать параметры SH - сдвиг измерительной характеристики, KU - наклон измерительной характеристики.

#### ВНИМАНИЕ!

1. Необходимость установки коррекции измерения выявляется после проведения поверки используемых датчика и прибора.

2. При подключении термопреобразователя сопротивления по двухпроводной линии параметр SH задавать обязательно. Определение значения параметра SH производится по методике, приведенной в лрил. Г. стр. 70.

#### 7.3. Установка параметров цифрового фильтра

Параметры цифрового фильтра описаны в п. 3.1.4.4., стр. 16-17.

7.3.1. Установить параметры цифрового фильтра: Fb - полосу фильтра и inF постоянную времени фильтра.

7.3.2. Значение **inF** допускается устанавливать в диапазоне 0...999 с. при **inF** = 0 фильтрация методом экспоненциального сглаживания отсутствует.

Значение полосы фильтра устанавливается в диапазоне 0...9999 °С/с. При **Fb** = 0 "фильтрация единичных помех" отсутствует.

#### 7.4. Установка параметров процесса регулирования

7.4.1. Залать значения уставок SP1 и SP2.

44

7.4.2. Диапазон задания уставок ограничивается параметрами **SL.L1**(**SL.L2**) и **SL.H1**(**SL.H2**), нижними и верхними границами диапазона задания уставок соответственно.

Параметр **SL.L** может принимать значения от нижней границы диапазона измерения используемого датчика до **SL.H**.

Параметр **SL.H** может принимать значения от **SL.L** до верхней границы диапазона измерения для используемого датчика.

Примечание. Для термопар, у которых верхняя граница диапазона измерения превышает 1000 °С. параметры **SP**, **SL.L**, **SL.H**, **An.L**, **An.H** могут иметь значения более 1000 оС. Эти значения выводятся на

индикатор без старшего разряда, нижний индикатор при этом мигает  $\cdot \overline{B} \overline{B} \overline{B}$ .  $\overline{B}$  - . При одновременном нажатии

кнопок  $\boxed{\text{max}}$  +  $\boxed{\blacktriangleright}$  значение параметра сдвигается вправо, индикатор мигать прекращает  $\boxed{\text{BBB}}$ 

Для отображения десятых долей необходимо одновременно нажать  $\lceil \cdot \rceil + \lceil \cdot \cdot \rceil$ .

#### **7.5. Установка параметров ВУ прибора**

Работа ВУ прибора описана в разд. 3.1.6., стр. 24.

На ВУ прибора поступают сигналы с логических устройств. Логическое устройство позволяет регулировать и регистрировать одну из входных величин, определяемых значением параметров: **ILU1** для ЛУ1; **ILU2** для ЛУ2.

Если ВУ аналогового типа, то параметр **dAC1**(**dAC2**) определяет режим его работы:

- ⋅ *O* П+регулятор;
- ⋅ *PV* регистратор.

#### *7.5.1. Настройка Прегулятора*

Работа прибора в режиме П-регулятора описана в разд. 3.1.5.2.1., стр. 22.

Задать способ управления для ЦАП1 (ЦАП2), установив значения параметров **CtL1** (**CtL2**).

Задать полосу пропорциональности для ЦАП1(ЦАП2), установив значения параметров **XP1**(**XP2**).

#### *7.5.2. Настройка диапазона регистрации*

Работа прибора в режиме регистратора описана в разд. 3.1.5.2.2., стр. 22.

При использовании аналогового ВУ как регистратора (параметр **dAC1** (**dAC2**)=**Pv**) необходимо определить диапазон работы ВУ путем установки параметров:

**An.L1** (**An.L2**) – нижняя граница диапазона регистрации;

**An.H1** (**An.H2**) – верхняя граница диапазона регистрации.

**Примечание.** Если ВУ работает в режиме П+регулятора, эти параметры не появляются.

Допустимо задавать любые соотношения **An.Ln** < **An.Hn**.

**Примечание**. Здесь **n** – номер ЦАП.

Диапазон регистрации всегда задается в единицах измерения входной величины. Для температурных датчиков (ТСМ, ТСП, термопара) диапазон установки значений параметров **An.L1** (**An.L2**) и **An.H1** (**An.H2**) определяется диапазоном измерения для НСХ данного датчика (см. табл. 1). Для датчиков с унифицированным сигналом диапазон установки значений параметров **An.L1** (**An.L2**) и **An.H1** (**An.H2**)определяется установленными значениями параметров **in.L1** (**in.L2**) и **in.H1** (**in.H2**).

*7.5.3. Настройка параметров ключевого выхода*

Работа приборов с ключевыми выходами описана в разд. 3.1.5.1., стр. 18.

7.5.3.1. Задать тип логики работы компаратора 1(2), установив необходимые значения параметров CmP1(CmP2).

7.5.3.2. В случае необходимости задать задержки включения и выключения компараторов  $1(2)$  параметры don $1$ (don $2$ ) и do $F1$ (do $F2$ ), соответственно,

7.5.3.3. Задать минимальное время удержания компаратора 1(2) во включенном и выключенном состояниях ton1(ton2) и toF1(toF2).

#### 7.6. Зашита от несанкционированного доступа

Для защиты от нежелательных изменений программируемых параметров существуют три параметра секретности r-L. oAPt, wtPt, осуществляющих защиту программируемых параметров.

Доступ к этим параметрам осуществляется через код доступа PASS = 100.

Примечание. Независимо от значений параметров r-L, oAPt, wtPt параметры прибора могут быть изменены с помощью управляющего устройства в сети RS-485 (с помощью компьютера).

#### 7.6.1. Запрет изменений параметров

Все программируемые параметры прибора, включая уставки SP1 (SP2), могут быть защищены от несанкционированных изменений кнопками прибора установкой параметра r-L, расположенного в группе SECr, в значение rmt. Тогда значения параметров можно просматривать, но изменить их можно только от управляющего устройства в сети RS-485 (компьютера). В этом случае загорается светодиод "RS".

Для снятия запрета изменения значений параметров прибора необходимо установить параметр r-L в значение LCL. Тогда значения параметров можно изменять кнопками и от управляющего устройства в сети RS-485 (компьютера).

Заводская установка параметра r-L - значение LCL.

#### 7.6.2. Запрет доступа к параметрам

Пользователь может запретить доступ к параметрам с лицевой панели, т.е. параметры не появляются на индикаторе. Запрет доступа к определенным программируемым параметрам или их группам устанавливается заданием соответствующего значения параметра **oAPt**, см. Прил. Б.

#### 7.6.3. Запрет записи значения уставок и других параметров

В параметре wtPt устанавливается запрет записи значений программируемых параметров. При этом имеется возможность просмотра ранее установленных значений.

#### 7.7. Настройка обмена данными через интерфейс RS-485

Настройка обмена данными осуществляется параметрами группы Comm:

- **bPS** скорость обмена в сети; допустимые значения 2400, 4800, 9600, 14400 19200. 28800. 38400. 57600. 115200 бит/с:
- Addr базовый адрес прибора  $(0...2047)$ :
- $-$  A.Len  $-$  длина сетевого адреса (8 или 11 бит).

Прибор ТРМ202 имеет также следующие фиксированные параметры обмена, не отображаемые на индикаторе:

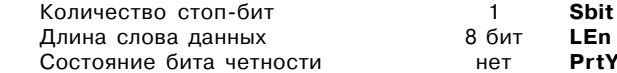

Внимание! Новые значения параметров обмена вступают в силу только после перезапуска прибора (после снятия и затем подачи питания) или перезапуска по RS-485.

### **8. ТЕХНИЧЕСКОЕ ОБСЛУЖИВАНИЕ**

Технический осмотр прибора должен проводиться не реже одного раза в шесть месяцев и включать в себя выполнение следующих операций:

- очистка корпуса прибора, а также его клеммников от пыли, грязи и посторонних предметов;
- проверка качества крепления прибора к щиту управления;
- проверка надежности подключения внешних связей к клеммникам.
- Обнаруженные при осмотре недостатки следует немедленно устранить.

### **9. МАРКИРОВКА И УПАКОВКА**

#### **9.1. Маркировка прибора**

На прибор наносятся:

- условное обозначение типа и модификации прибора;
- наименование предприятия+изготовителя;
- штрих+код;
- год изготовления;
- обозначение напряжения и частоты тока питания;
- схема подключения.
- 9.2. Упаковка прибора производится по ГОСТ 9181+74 в потребительскую тару, выполненную из гофрированного картона.

9.3. Упаковка изделий при пересылке почтой по ГОСТ 9181+74.

# **10. ХРАНЕНИЕ И ТРАНСПОРТИРОВАНИЕ**

10.1. Прибор хранить в закрытых отапливаемых помещениях в картонных коробках при следующих условиях:

- температура окружающего воздуха 0…+60°С;
- относительная влажность воздуха не более 95% при температуре 35°С.

Воздух помещения не должен содержать пыли, паров кислот и щелочей, а также газов, вызывающих коррозию.

10.2. Прибор в упаковке транспортировать при температуре от –25°С до +55°С, относи+ тельной влажности не более 98% при 35°С.

10.3. Транспортирование допускается всеми видами закрытого транспорта.

10.4. Транспортирование авиатранспортом должно производиться в отапливаемых герметизированных отсеках.

### **11. КОМПЛЕКТНОСТЬ**

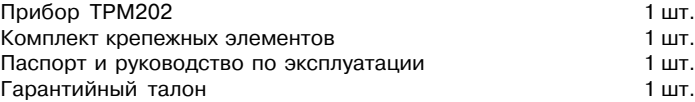

# **12. ГАРАНТИЙНЫЕ ОБЯЗАТЕЛЬСТВА**

12.1. Изготовитель гарантирует соответствие прибора техническим условиям при соблюдении условий эксплуатации, транспортирования, хранения и монтажа.

12.2. Гарантийный срок эксплуатации – 24 месяца со дня продажи.

12.3. В случае выхода прибора из строя в течение гарантийного срока при условии соблюдения потребителем правил транспортирования, хранения, монтажа и эксплуа+ тации, а также при наличии заполненной Ремонтной карты предприятие+изготовитель обязуется осуществить его бесплатный ремонт. Для отправки в ремонт необходимо:

- заполнить Ремонтную карту в Гарантийном талоне;
- вложить в коробку с прибором заполненный Гарантийный талон;
- отправить коробку по почте или привезти по адресу:

#### **109456, г. Москва, 1й Вешняковский пр., д. 2. Тел.: 7424845, email: rem@owen.ru**

**ВНИМАНИЕ!** 1. Гарантийный талон недействителен без даты продажи и штампа продавца.

2. Крепежные элементы вкладывать в коробку не нужно.

# **ГАБАРИТНЫЕ ЧЕРТЕЖИ**

# уголок  $34\pm0.16$ кронштейн  $\frac{c}{1}$ 64±0.1 Ø4.  $30TE$ 28.5 65

**Приложение А**

**Рис. А.1. Прибор настенного крепления Н**

 $(130)$ 

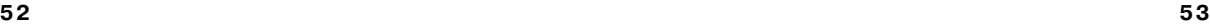

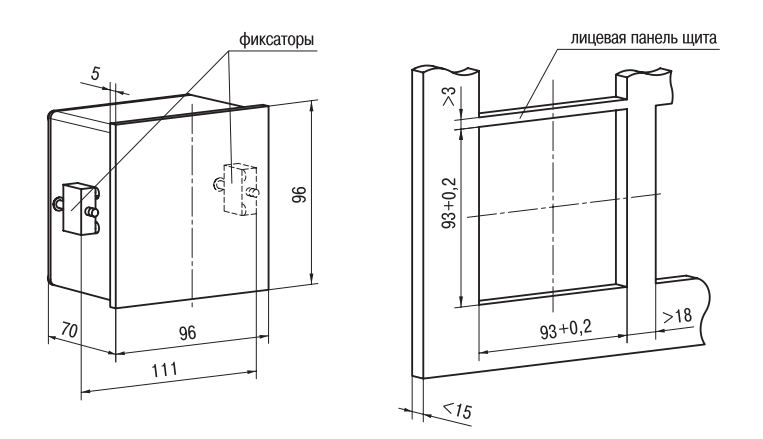

**Рис. А.2. Прибор щитового крепления Щ1**

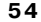

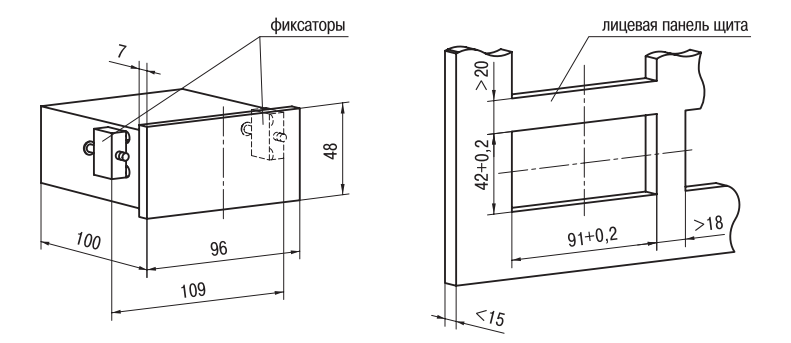

**Рис. А.3. Прибор щитового крепления Щ2**

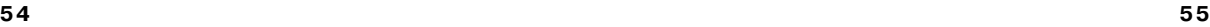

# **Продолжение прил. А**

# **Приложение Б**

# **ПРОГРАММИРУЕМЫЕ ПАРАМЕТРЫ**

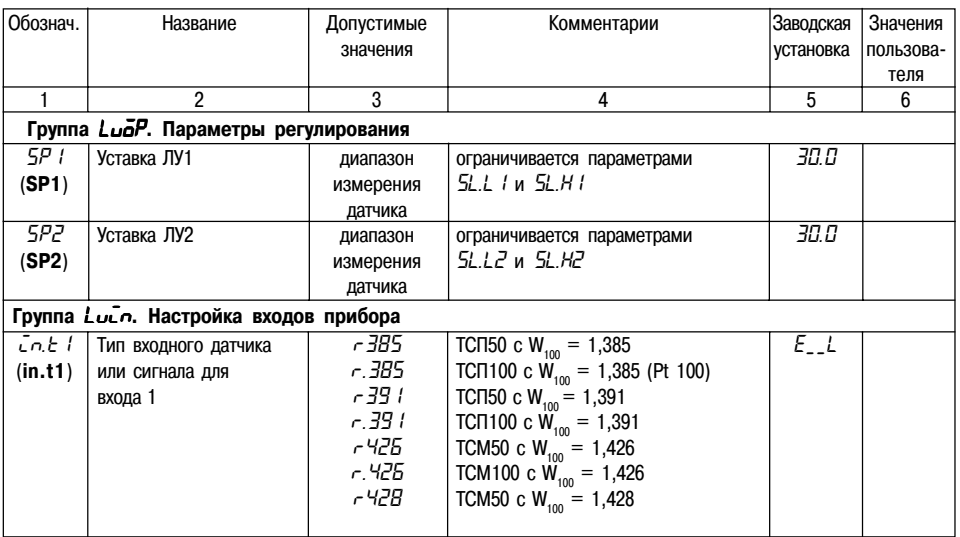

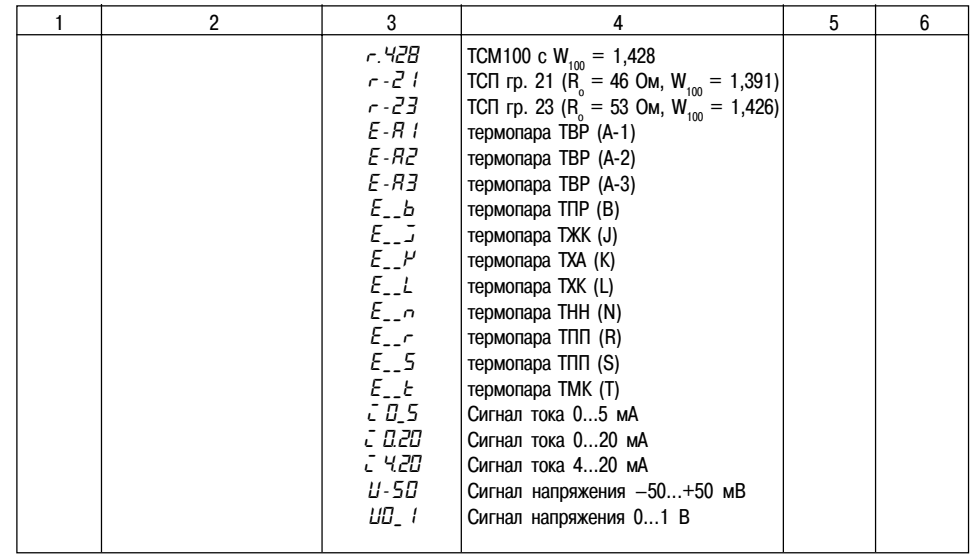

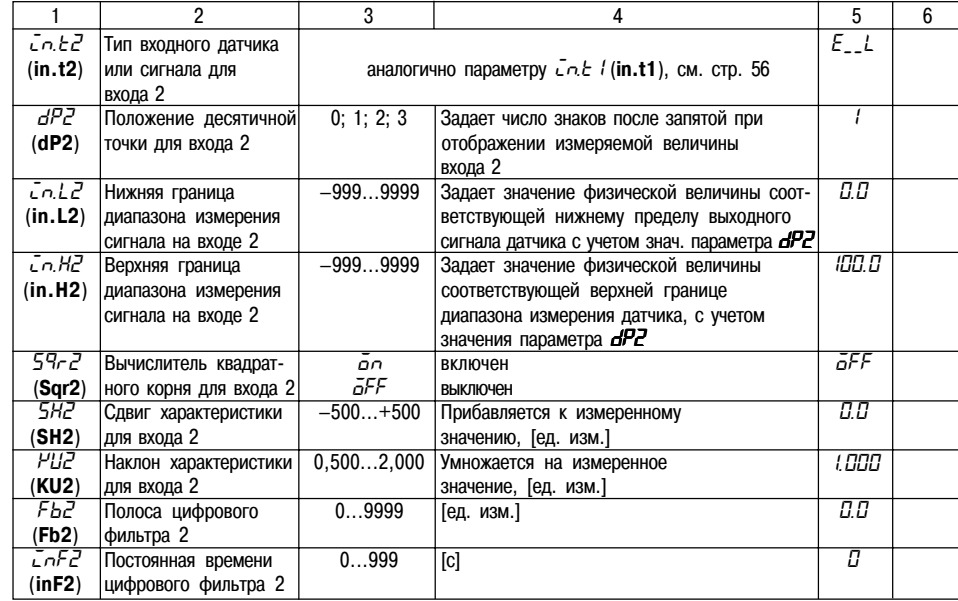

# Продолжение прил. Б

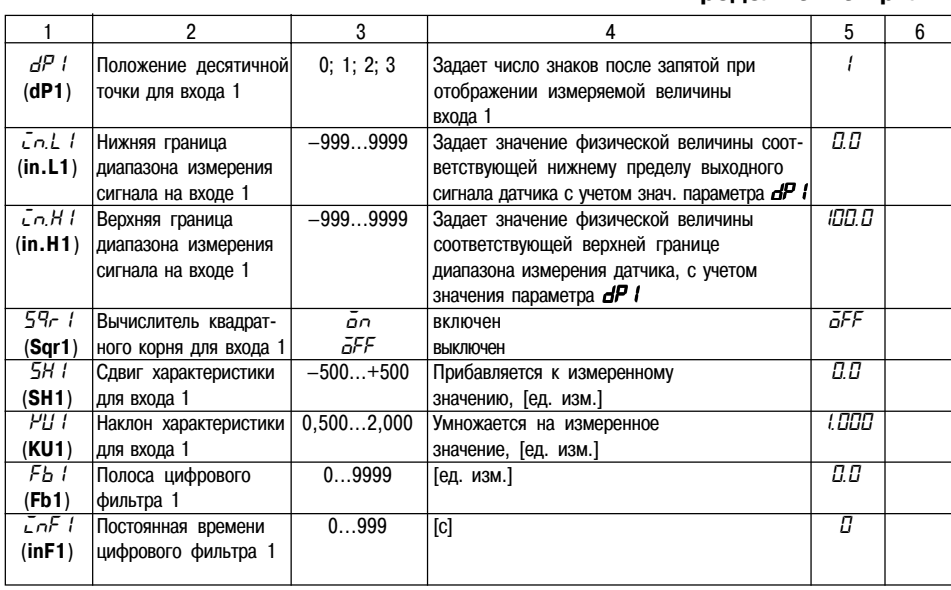

58

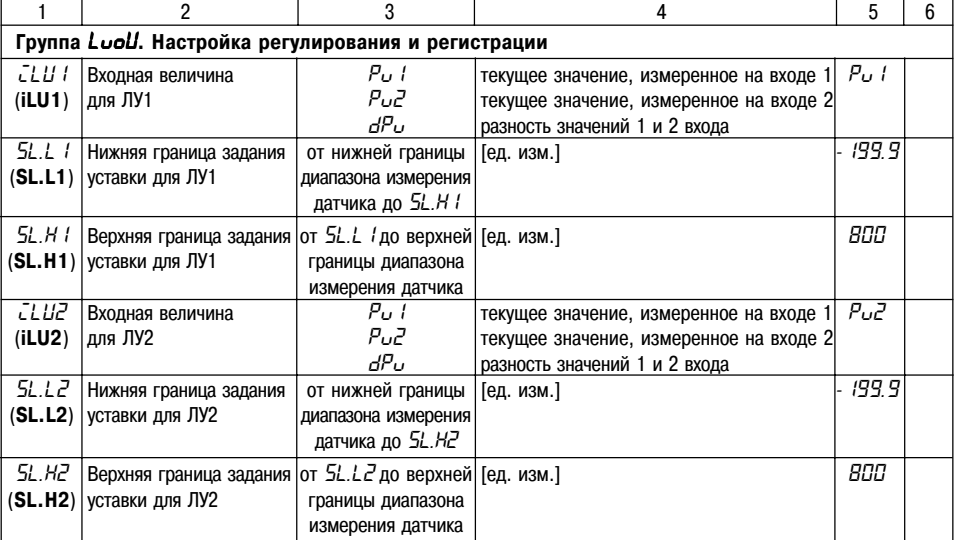

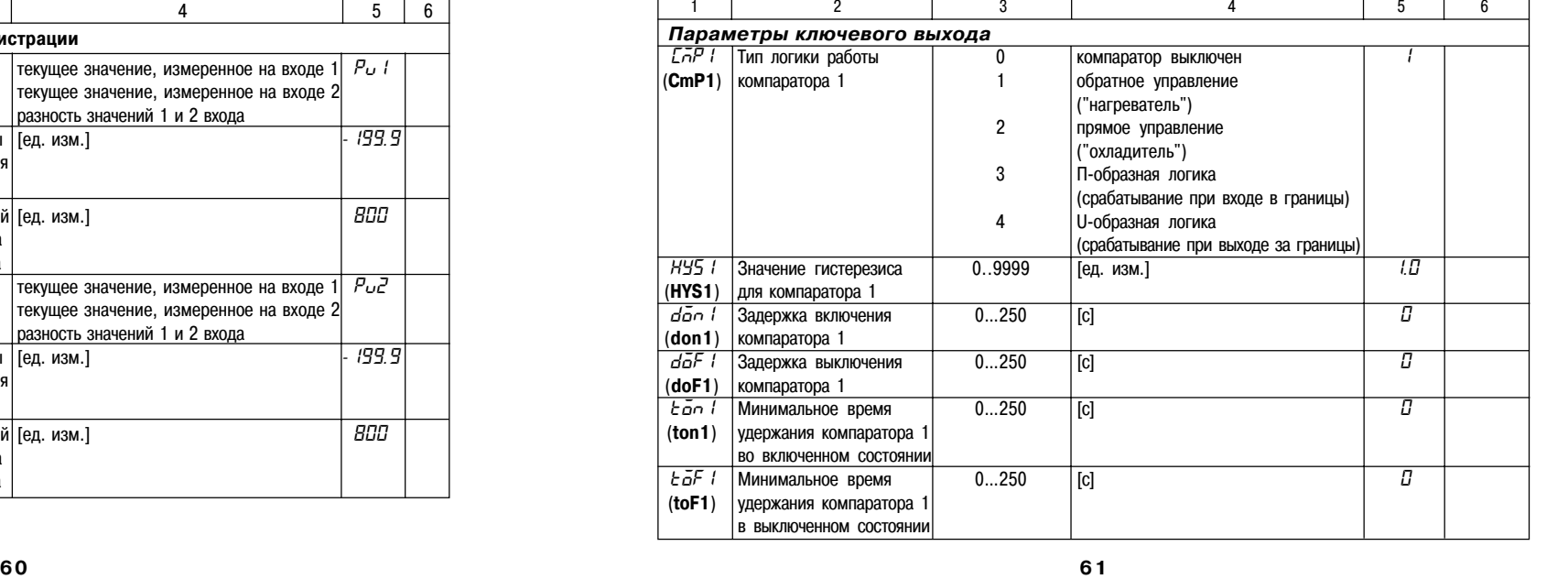

**Продолжение прил. Б**

# **Продолжение прил. Б**

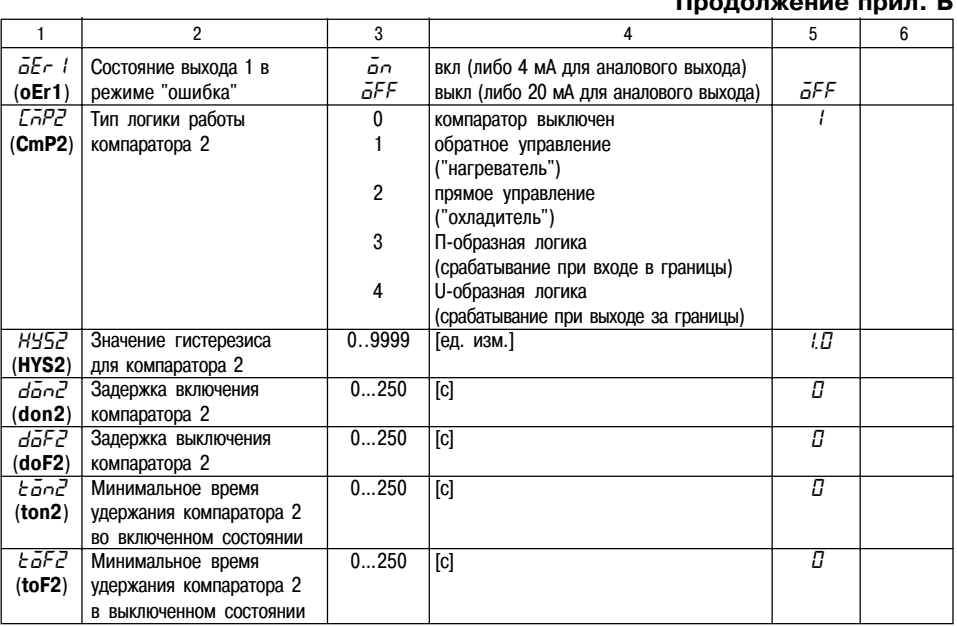

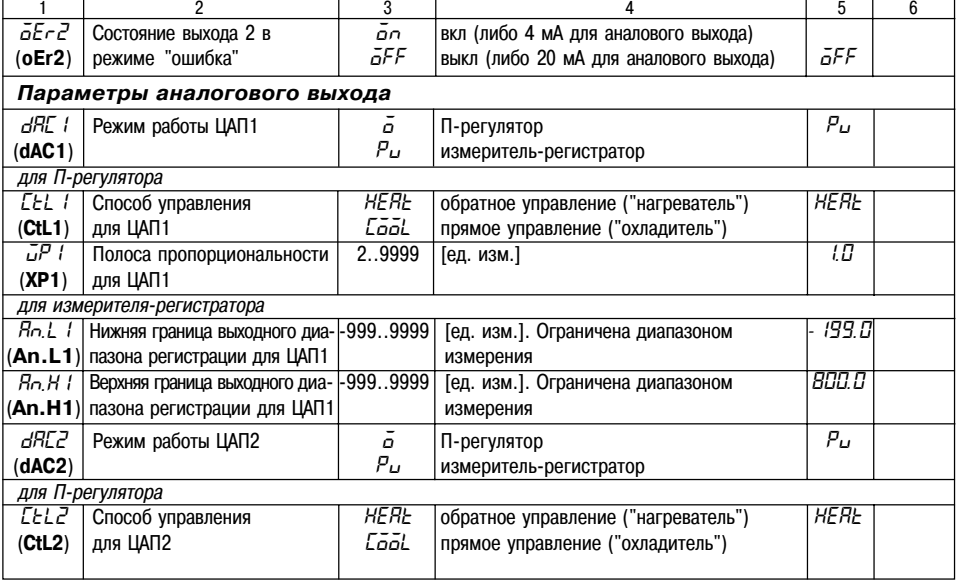

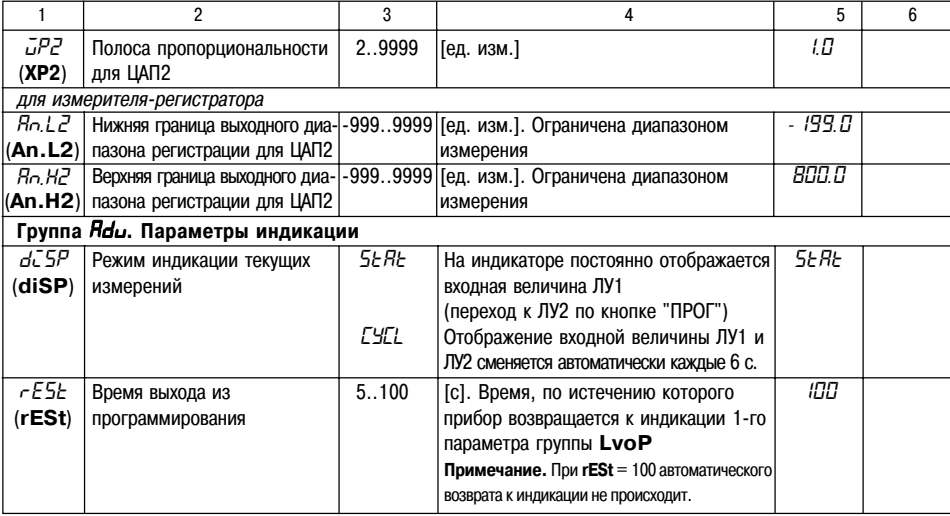

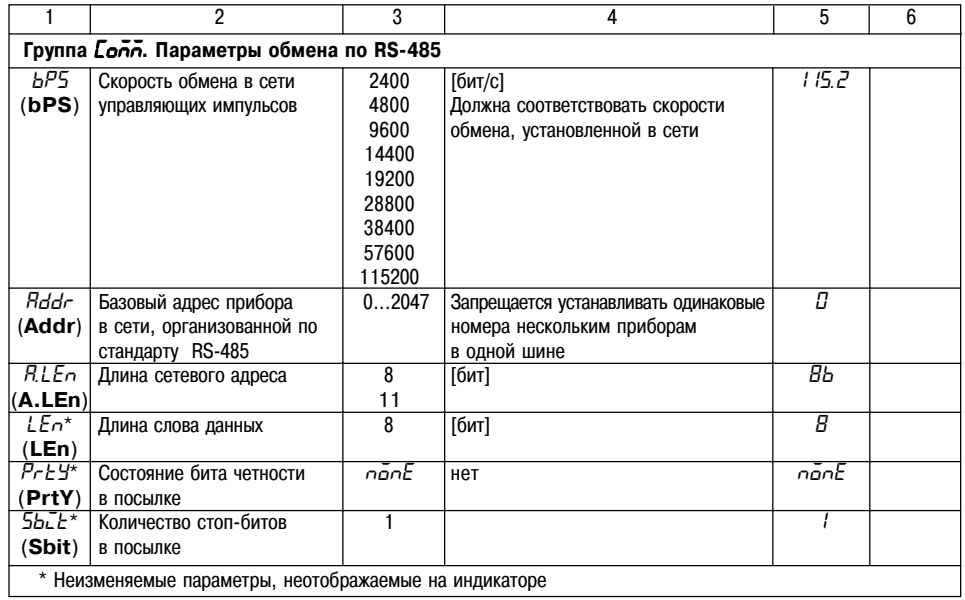

Продолжение прил. Б

# 65

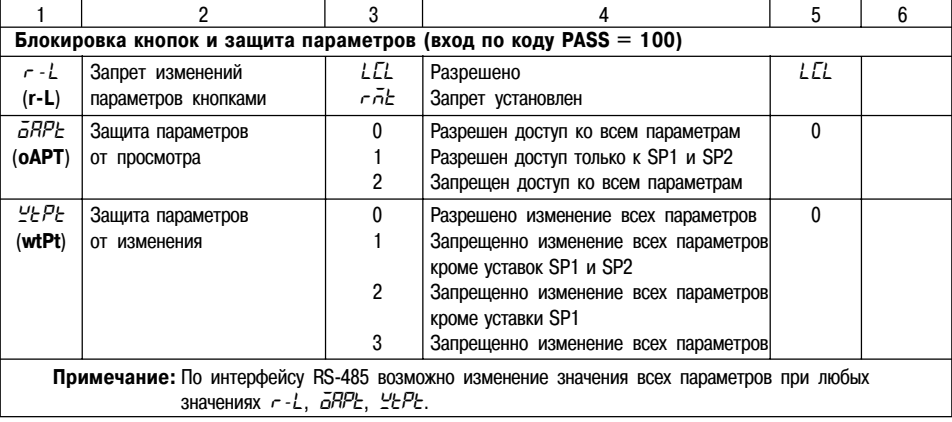

# **СХЕМЫ ПОДКЛЮЧЕНИЯ**

**Приложение В**

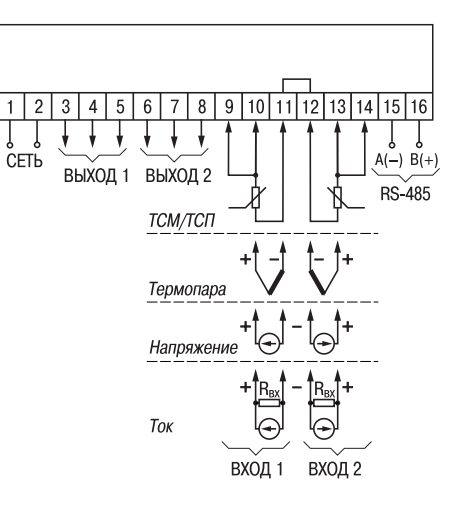

**Рис. В.1. Общая схема подключения ТРМ202**

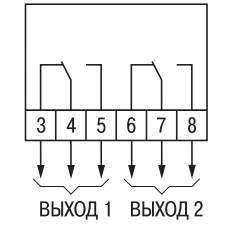

**Рис. В.2. Модификация ТРМ202Х.РР**

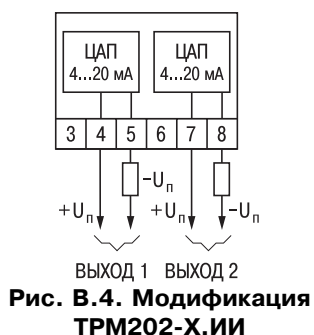

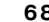

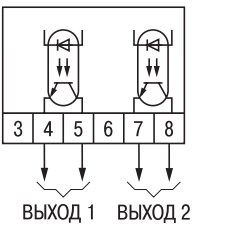

**Рис. В.3. Модификация ТРМ202Х.КК**

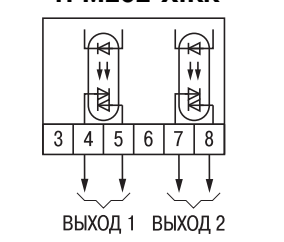

**Рис. В.5. Модификация ТРМ202Х.СС**

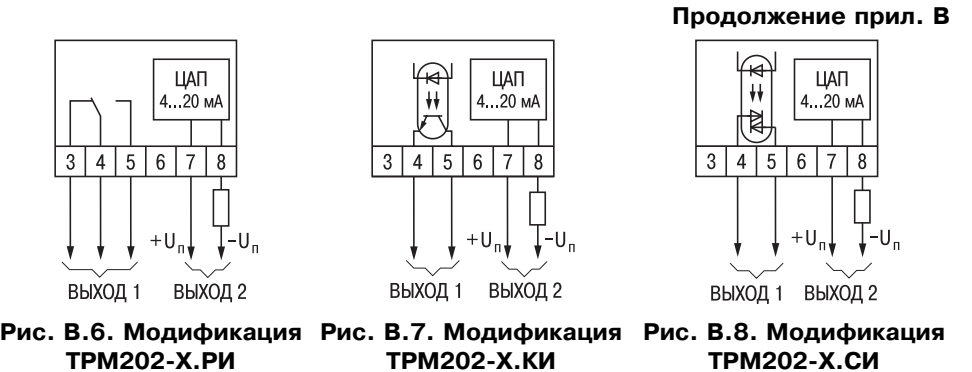

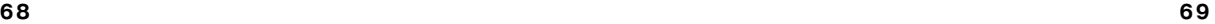

#### **Приложение Г**

# **ПОДКЛЮЧЕНИЕ ВХОДНЫХ ТЕРМОПРЕОБРАЗОВАТЕЛЕЙ СОПРОТИВЛЕНИЯ К ТРМ202 ПО ДВУХПРОВОДНОЙ СХЕМЕ**

Г1. Подключение термопреобразователя к прибору по двухпроводной схеме производится в случае невозможности использования трехпроводной схемы, например при использовании ранее проложенных монтажных трасс. При таком соединении показания прибора будут зависеть от изменения сопротивления проводов линии связи "датчики+прибор", происходящего под воздействием температуры окружающего воздуха.

Г2. Перед началом работы установить перемычки между контактами 9+10 (для 1+го входа) и 13+14 (для 2+го входа) выходного разъема прибора, а двухпроводную линию подключить соответственно к контактам 9 + 11 и 12 + 14.

Г3. Подключить к противоположным от прибора концам линии связи "датчикприбор" вместо термопреобразователя магазин сопротивлений с классом точности не хуже 0,05 (например Р4831).

Г4. Установить на магазине значение, равное сопротивлению термопреобразователя при температуре 0°С (50 или 100 Ом, в зависимости от типа датчика).

Г5. Подать на прибор питание и через 15...20 с по показаниям цифрового индикатора определить величину отклонения температуры от 0°С для каждого канала измерения.

Г6. Ввести в память прибора значение параметров "сдвиг характеристики" **SH1** (**SH2**) для каждого канала, равное по величине показаниям прибора, но взятое с противоположным знаком.

Г7. Проверить правильность коррекции, для чего не изменяя значения сопротивления на магазине, перевести прибор в режим измерения температуры и убедиться, что при этом его показания равны 0±0,2°С.

Г8. Отключить питание от прибора, отсоединить линию связи от магазина сопротивлений и подключить ее к термопреобразователю.

Г9. После выполнения указанных действий прибор готов к дальнейшей работе.

# Приложение Д

#### ВОЗМОЖНЫЕ НЕИСПРАВНОСТИ И CПОСОБЫ ИХ УСТРАНЕНИЯ

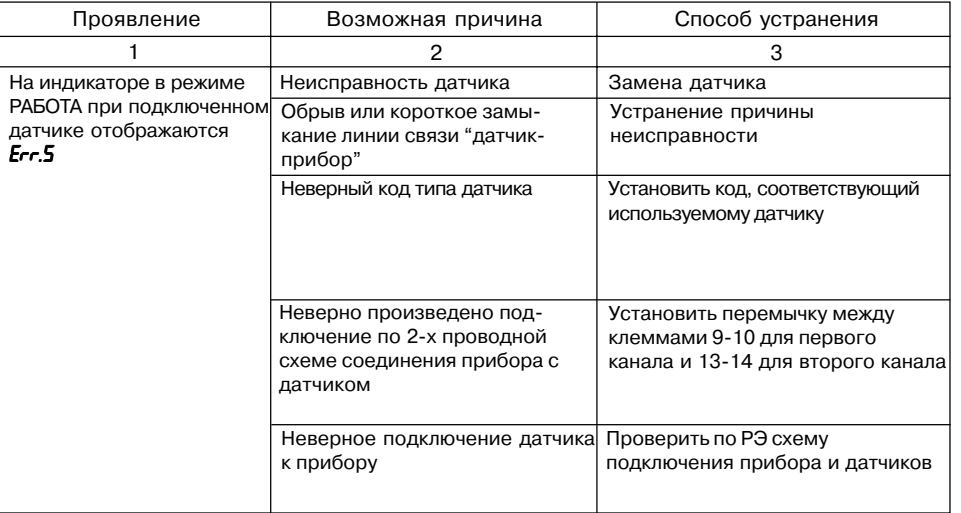

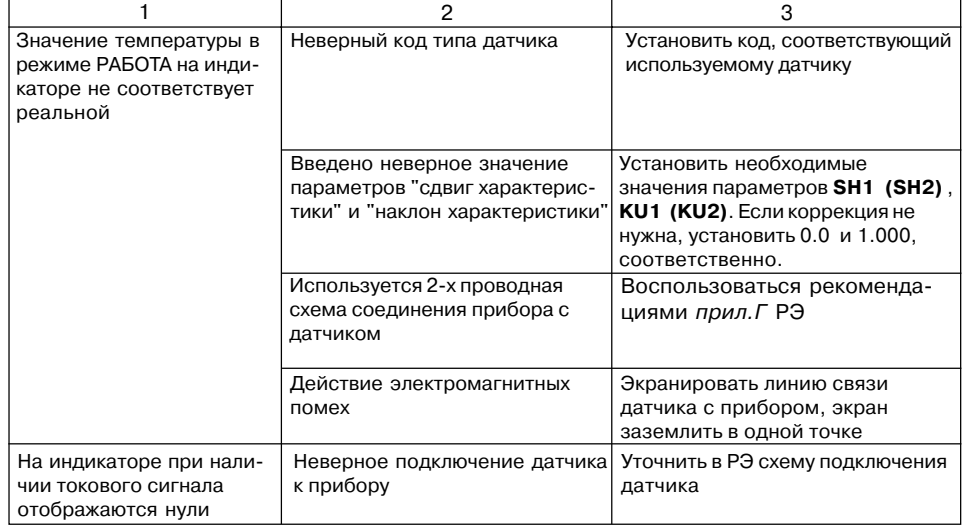

72

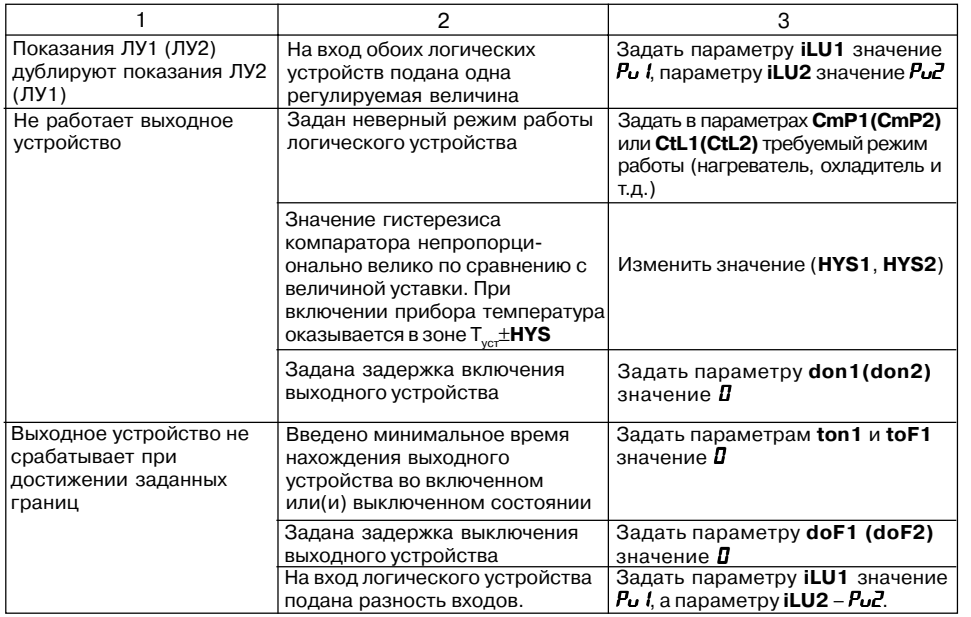

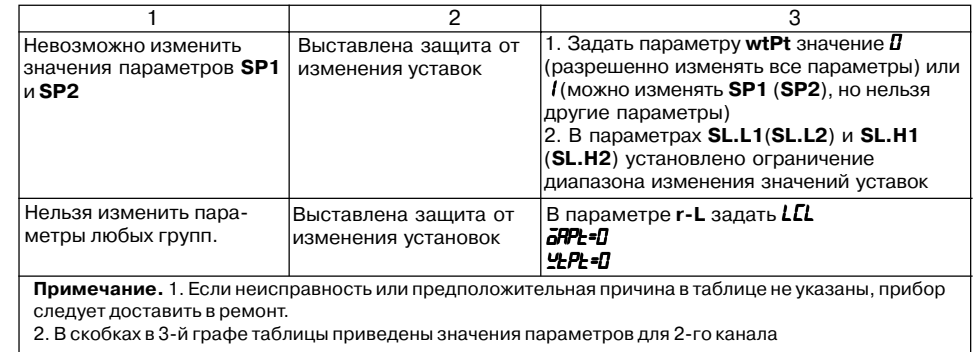

 $\overline{74}$ 

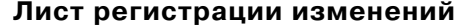

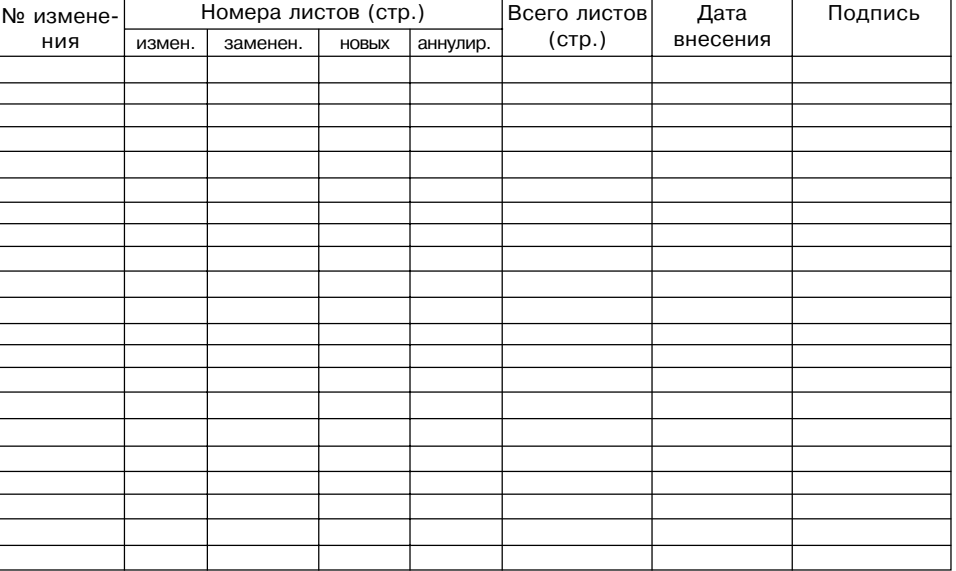

# **СВИДЕТЕЛЬСТВО О ПРИЕМКЕ И ПРОДАЖЕ**

Прибор ТРМ202, заводской номер

соответствует паспортным данным и признан годным к эксплуатации.

Дата выпуска \_\_\_\_\_\_\_\_\_\_\_\_\_\_\_\_\_\_\_

Штамп ОТК \_\_\_\_\_\_\_\_\_\_\_\_\_\_\_\_\_\_\_ Дата продажи \_\_\_\_\_\_\_\_\_\_\_\_\_\_\_\_\_\_\_\_\_\_\_\_